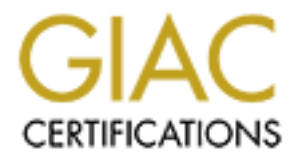

# Global Information Assurance Certification Paper

# Copyright SANS Institute [Author Retains Full Rights](http://www.giac.org)

This paper is taken from the GIAC directory of certified professionals. Reposting is not permited without express written permission.

# Practical Assignment

• Assignment Version: 3.0 • Assignment Option: 2

# External **Canadian Scharing Control**<br>
Contribution Control Control Control Control Control Control Control Control Control Control Control Control Control Control Control Control Control Control Control Control Control Con Secure Web Search

# **for a Solaris**

# **Intranet File**

# **Server**

**GIAC Certified**

**UNIX Administrator**

*Tom Simcock, GSEC, GCIH, GCYW* 

1 March, 2005

# Table of Contents

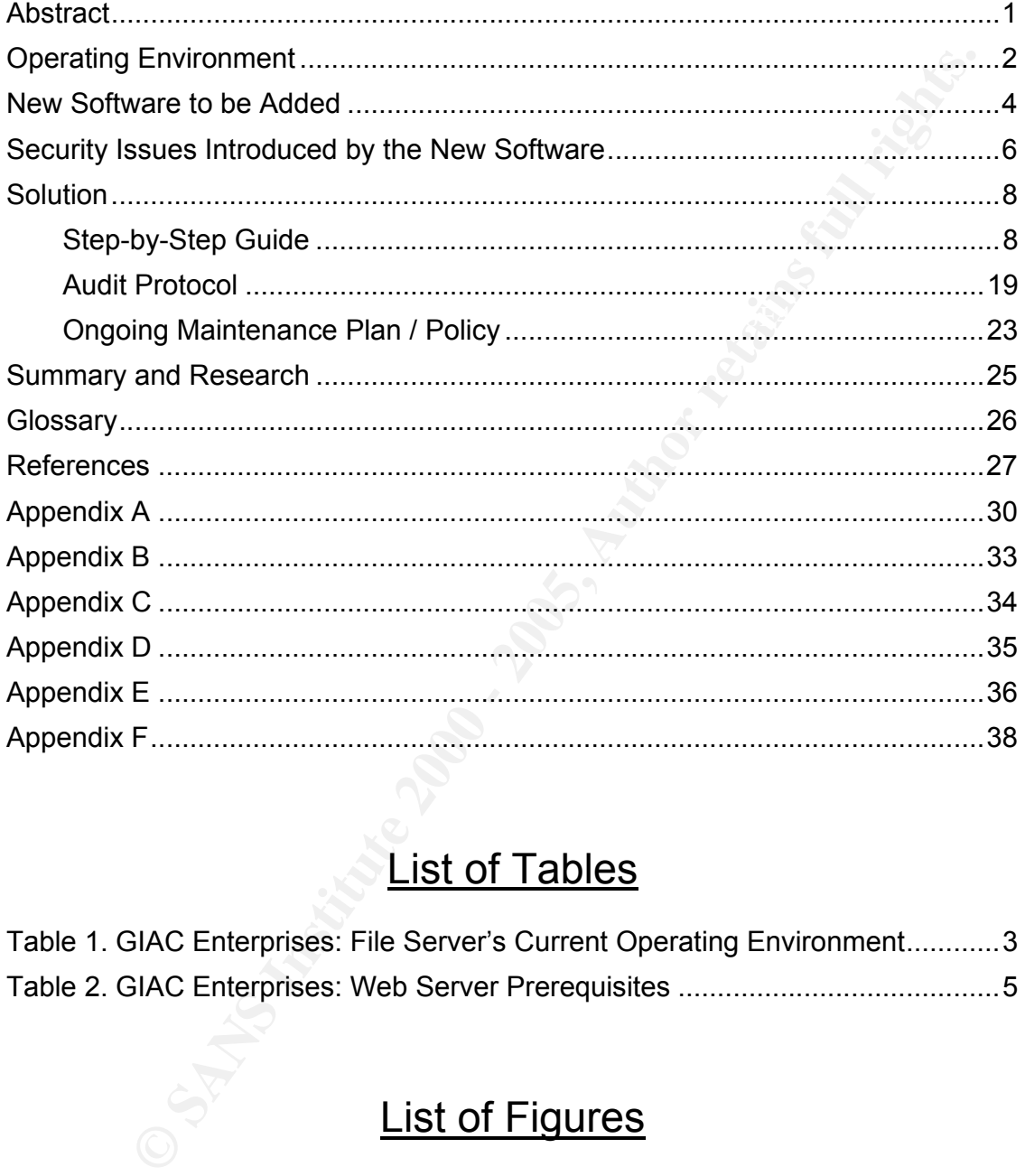

# List of Tables

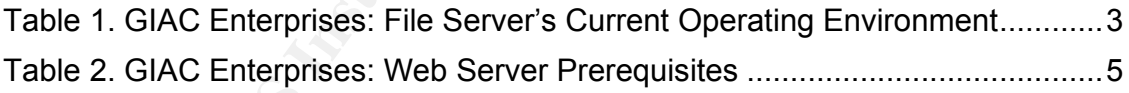

# List of Figures

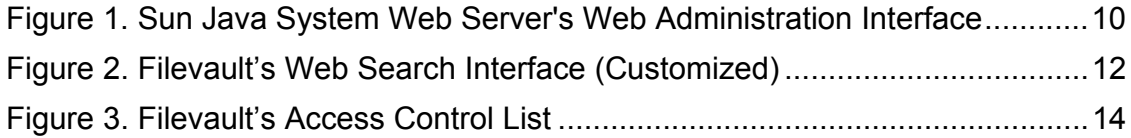

# **Abstract**

order to manage the multitude of research documents contained on the same document of a set and the four-<br>
a web search interface was deemed the best solution to search for<br>
in side the company's documents. This requiremen a step-by-step solution and an audit protocol to test the solution. An ongoing GIAC Enterprises, a fictitious research company, had the requirement for an improved, secure file searching capability for their Solaris 8 research intranet file server. In order to manage the multitude of research documents contained on the file server, a web search interface was deemed the best solution to search for and search inside the company's documents. This requirement was addressed through the implementation of the Sun Java System Web Server application to provide a webpage interface through which users could query the file server for documents. This paper discusses GIAC Enterprises current file server's environment, the proposed changes and the potential security issues that could result from installing the Web server. It then addresses these issues by providing maintenance plan was also developed to ensure that the file server would remain secure over time. The resulting system provided an effective secure search capability while maintaining the file server's high level of security.

# **Operating Environment**

### **Introduction**

GIAC Enterprises is a fictitious research company that conducts specialized computer research. It is important that its research information remains protected from its competitors. GIAC Enterprises maintains a Solaris 8 file server (filevault) to store its important research documentation, proprietary data, and additional reference material acquired from the Internet.

### **Initial Installation**

The file server's initial installation was based on the Sun BluePrints Online guide, "Minimizing the Solaris™ Operating Environment for Security"1 . This guide was used to install a minimal bootable 64-bit Solaris 8 operating system with no graphical user interface. The file server was then hardened using the Centre for Internet Security's Solaris Benchmark v1.3.0 and tested using the CISscan scoring tool<sup>2</sup>, which scored the file server at 10.00/10.00 (Appendix A) against the benchmark.

### **Current Environment**

**EPONGES S an Inctitute research company that conducts specialized<br>
research. It is important that its research information remains protect<br>
important research documentation, proprietary data, and additional<br>
important res** A number of security mechanisms were put in place to ensure the security of the file server while providing secure access to it. The file server has no direct connection to the Internet and is accessed through the OpenSSH $3$  (a free implementation of the Secure Shell suite) application, which provides encrypted communications between users' computers and the file server. Users only have access to the file server's documents partition called /docs. TCP Wrappers<sup>4</sup>, an application level filter, has been installed to control incoming connection requests to the file server. TCP Wrappers has been configured to log all authorized and unauthorized connection attempts, deny connections from unauthorized hosts, and restrict access to the OpenSSH service. A host based IP level firewall, IP Filter<sup>5</sup>, has also been installed to only allow connections to port 22 (OpenSSH).

The file server is administered locally inside GIAC Enterprises secured server room. Root logins are not permitted but the administrator can use the "su"6 command to obtain root privileges. The file server operates on a total of thirtyfour packages and has no security holes according to the Nessus vulnerability scanner<sup>7</sup>. The file server's current operating environment is listed in the table below (Table 1).

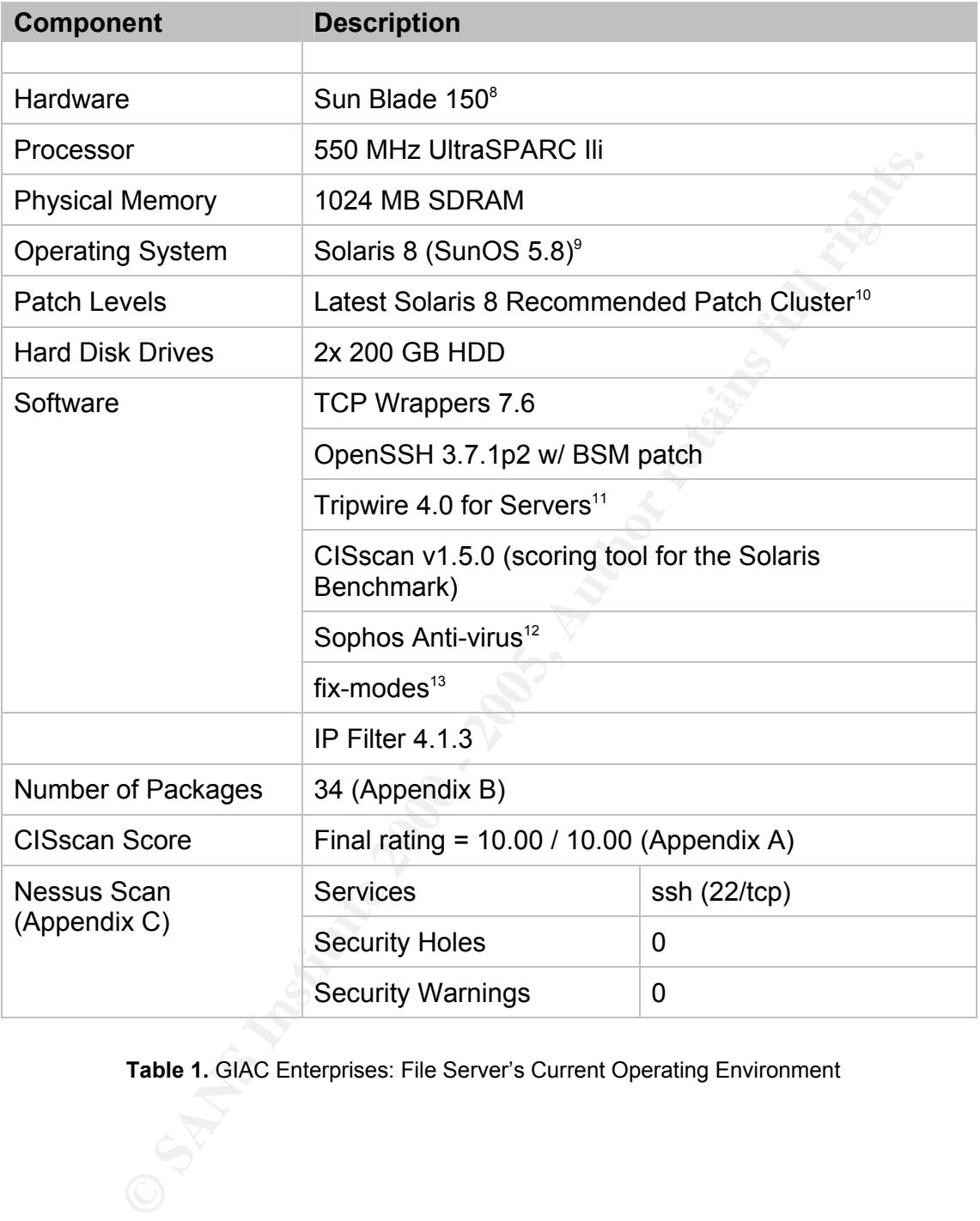

**Table 1.** GIAC Enterprises: File Server's Current Operating Environment

# **New Software to be Added**

### **Sun Java System Web Server**

**Solution Beneficial is the "Sun Java System Web Server", version of Solution Server", we showe those the Pack 4 (see Table 2, for Solaris 8 system requirements). The principality for users of GIAC Enterprises file server,** Enterprises time over the current process of looking through masses of (often The new software being added is the "Sun Java System Web Server"14 , version 6.1, Service Pack 4 (see Table 2, for Solaris 8 system requirements). The purpose for installing the Sun Java System Web Server application is to provide a secure web based search capability for users of GIAC Enterprises file server. The Sun Java System Web Server application provides a search function to search for and search inside various types of documents (e.g. HTML, ASCII, Adobe PDF, and WordPerfect) and then display a list of relevant results based on the search criteria. The availability of the search function will save GIAC poorly labelled) filenames with limited descriptions.

### **Web Server Security Features**

The Sun Java System Web Server includes the following security features:<sup>15</sup>

- Protects the operating system from potential Web server exploits
- Installs a secure-by-default configuration with services turned off
- Supports SSL (Secure Socket Layer) v2 & v3, and TLS (Transport Layer Security) v1.0\*
- Supports X.509 digital certificates\*
- Supports various security standards including PKCS #11\*, FIPS-140\*, and 168-bit step-up certificates\*
- Allows server headers to be obfuscated or hidden
- Supports digital certificate-to-LDAP mapping\*
- Supports DIGEST<sup>\*</sup> authentication
- Access Control Lists (ACLs)
- Includes plug-in support for reverse-proxy functionality

Support for a number of the security features listed above requires access to a Directory server for the management of users and groups, and digital certificates for SSL encryption. GIAC Enterprises uses a Sun ONE Directory Server for user and group authentication, and issue its own digital certificates.

\* Refer to Glossary, Page 25.

### **Web Server Prerequisites**

The prerequisites for installing the Sun Java System Web Server on a Solaris 8 SPARC computer are listed below (Table 2).

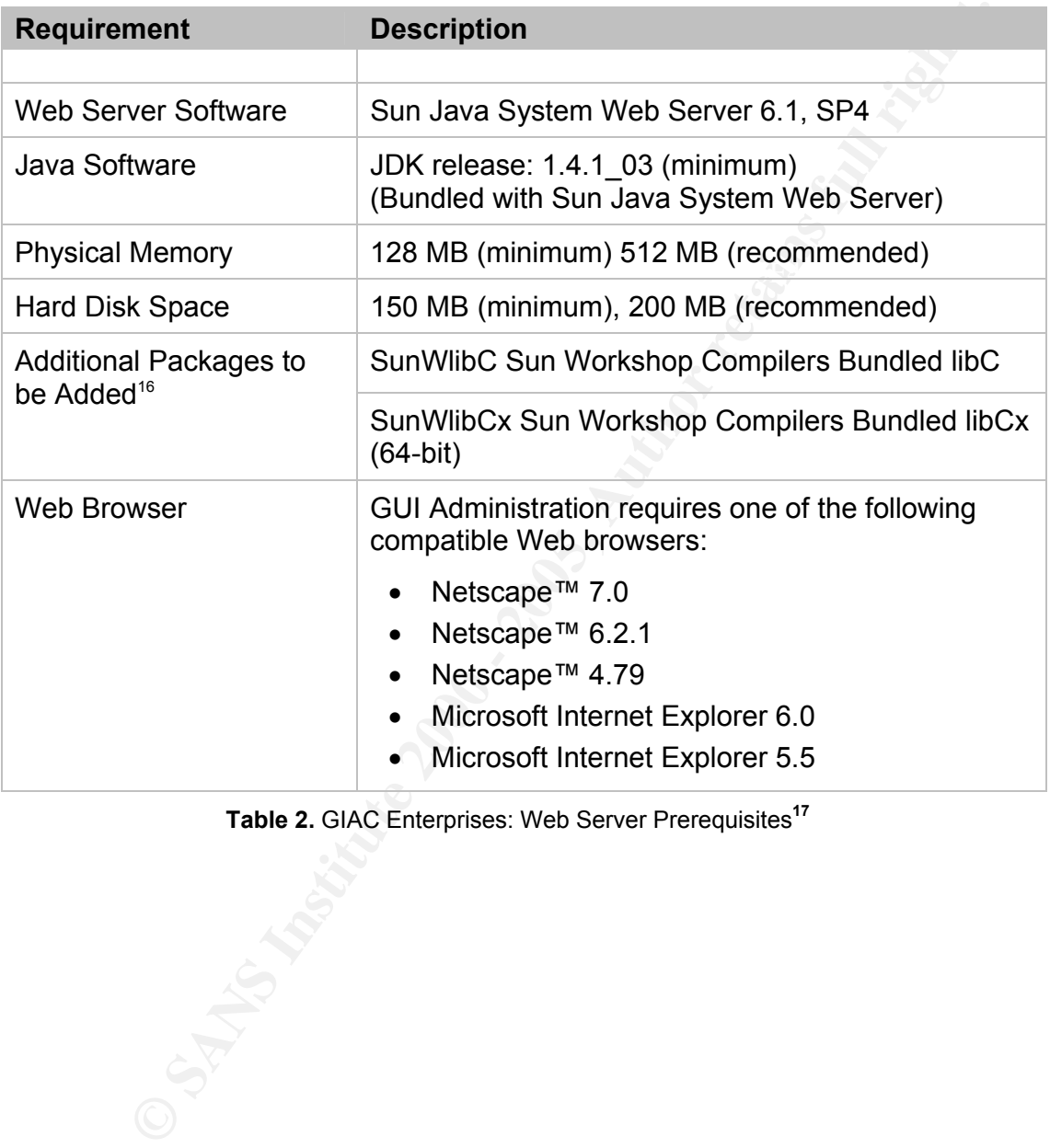

**Table 2.** GIAC Enterprises: Web Server Prerequisites**<sup>17</sup>**

# **Security Issues Introduced by the New Software**

The addition of the Web server application to GIAC Enterprises file server introduces new security considerations that must be addressed. These considerations are listed below with possible steps to address them. The following section will provide a step-by-step guide with procedures to mitigate these issues.

### **Additional Services = Increased Attack Vectors**

ports resulting in an increased number of potential attack vectors against the file The Web server is installed with an Administration server used to configure the Web server. Together, these servers will provide additional services and listening server. The Administration server must be run with root privileges to be able to turn the Web server on and off, but the Web server can be run as an unprivileged user. The availability of these services provides additional entry points into the file server.

tions are listed below with possible steps to address them. The<br>teaction will provide a step-by-step guide with procedures to mitigate<br>rection will provide a step-by-step guide with procedures to mitigate<br>forest the state Solution: Install the Sun Java System Web Server and run it under a user with the minimum required privileges. Run the servers on non assigned ports other than their default ports, port 80 and port 8888 to obfuscate their functions. The Administration server will be running with root privileges and should only be turned on when needed. Obfuscate the default Web server response header and modify the default error pages. Remove any unnecessary files and change default homepage. Update GIAC Enterprises ongoing maintenance to ensure the latest patches and security configurations are applied.

### **Authentication and Access**

Currently, users (except for the Administrator) can only access the file server through their OpenSSH clients. The Web server's web search interface will allow users another way to access the file server. Additional security controls will need to be put in place to authenticate users and constrain user access to the file server through the web interface.

Solution: Configure the search function to only display files in the /docs partition. Only allow authorized users to access the /docs partition. Turn off virtual directory listings and support for symbolic links. Implement a secure authentication scheme for file server and Web server access. Update the IP Filter configuration file to allow the additional ports to have access through the firewall.

### **Remote Administration Vulnerabilities**

A compatible Web browser (Table 2) is required to use the Sun Java System Web Server's Administration server webpage interface. The file server has no graphical capabilities for heightened security and therefore cannot run a graphical Web browser. Web browser administration will need to be managed through a remote Web browser running on the Administrator's computer. Potential vulnerabilities exist in the communications between the administrating computer the Web server. These communications must be secured.

Solution: Enable SSL to encrypt communications between the administrator and the file server.

# **Key final dealership of the Server Server and Separate Server and Server and Server and Server and Server Server Server and Server Server Server Server Server Server Server Server Server Server Server Server Server Server**

Web browser. Web browser administration will need to be managed emotive Web browser unring on the Administrator's computer,<br>
emotive Web browser running on the Administrator's computer,<br>
unlerabilities exist in the communi By default all transactions between GIAC Enterprises users and the Web server will be unencrypted. This defeats the purpose of using OpenSSH and leaves the file server open to sniffing, session hi-jacking, and data modification. Communications must be encrypted between authorized users and the Web server.

Solution: Enable SSL to encrypt communications between authorized GIAC Enterprises users and the Web server.

### **Increased Monitoring Overhead**

The Web server will require increased monitoring for accesses, server state, and anomalous activity.

Solution: Enable monitoring of error and access activity. Update the administration procedures. Update the Tripwire database.

# **Solution**

### *Step-by-Step Guide*

### **Agenda**

- Install the Sun Java System Web Server
- The Administration Server's Web Based Interface
- Configure the Search Function
- Create a "Collection" for searching based on files in the /docs partition
- The Web Search Interface
- Secure the Web server
- $\circ$  Enable SSL (Secure Socket Layers) to encrypt communications
	- o Restrict user access to the /docs partition only
	- o Enable monitoring of server error and access activity
	- o Obfuscate unnecessary information and turn off dangerous file types

### **Installation of the Sun Java System Web Server**

(Adapted from Sun Microsystems, Inc. 2004<sup>18</sup>)

### **Prerequisites**

For a minimal bootable 64-bit Solaris 8 operating system two additional packages, SUNWlibC (Sun Workshop Compilers Bundled libC) and SUNWlibCx (Sun Workshop Compilers Bundled libCx 64-bit), are required for the installation of the Sun Java System Web Server. These packages are located on the Solaris 8 Software CD-ROM (1 of 2). Certain procedures, beyond the scope of this paper, have been referenced where appropriate.

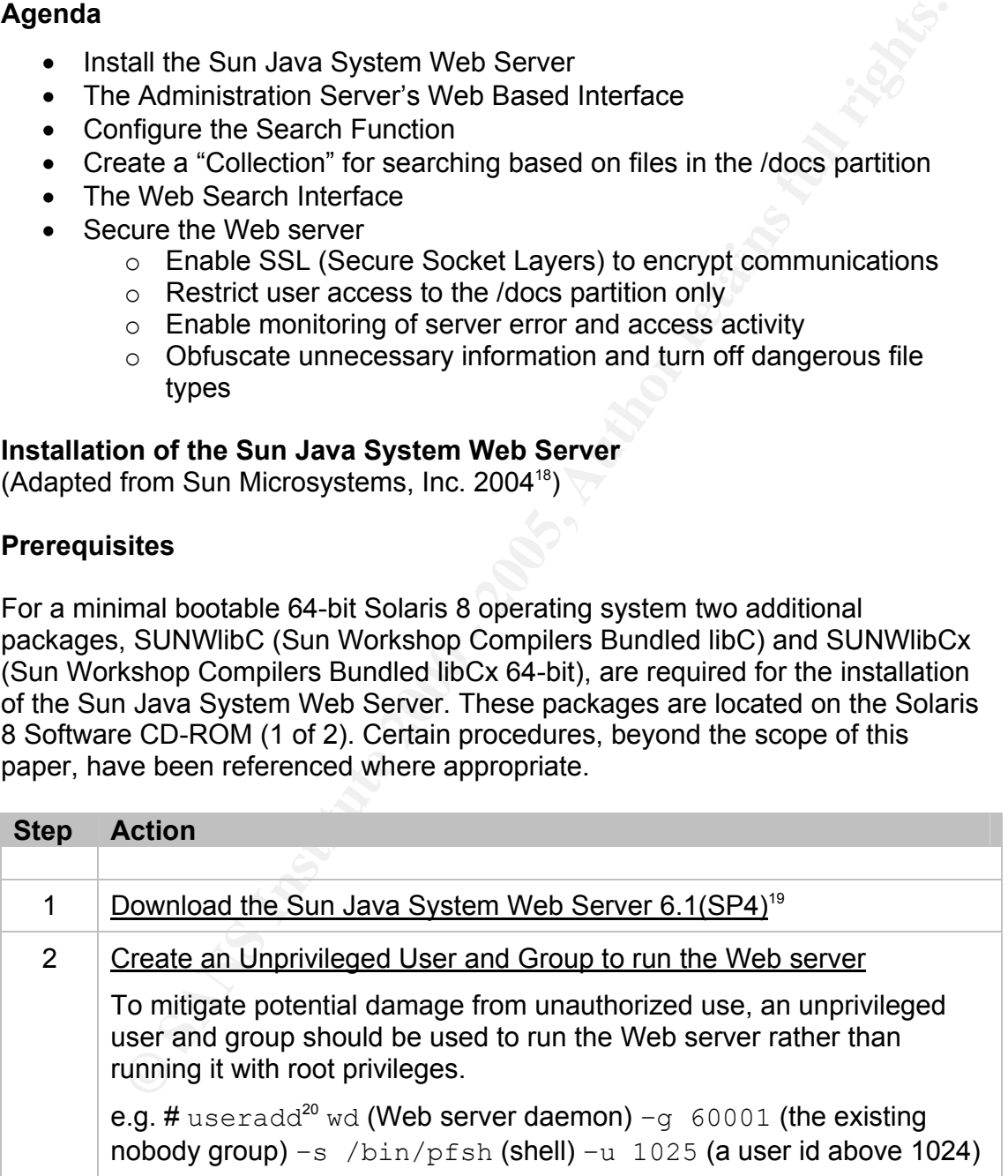

 $\overline{\Gamma}$ 

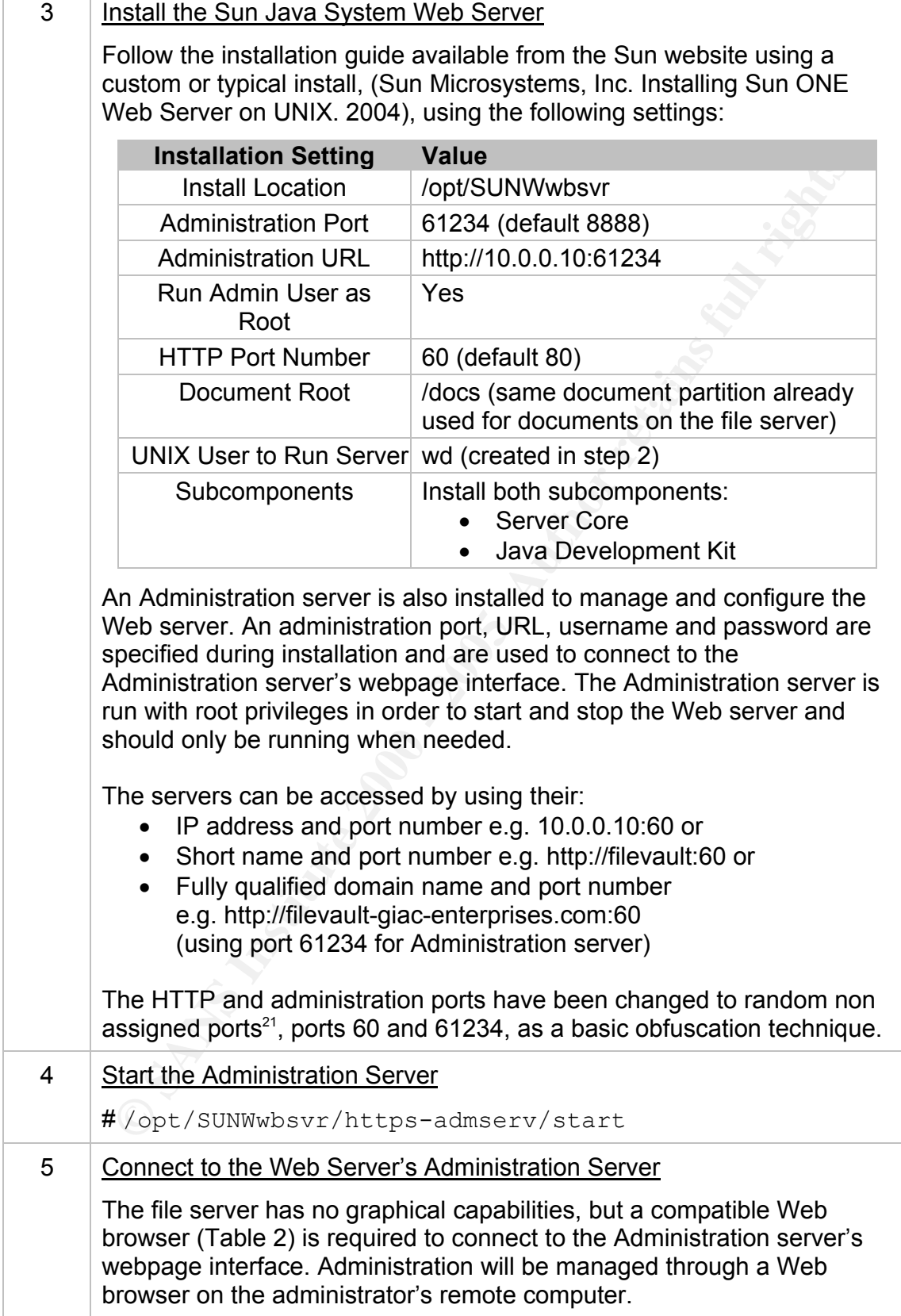

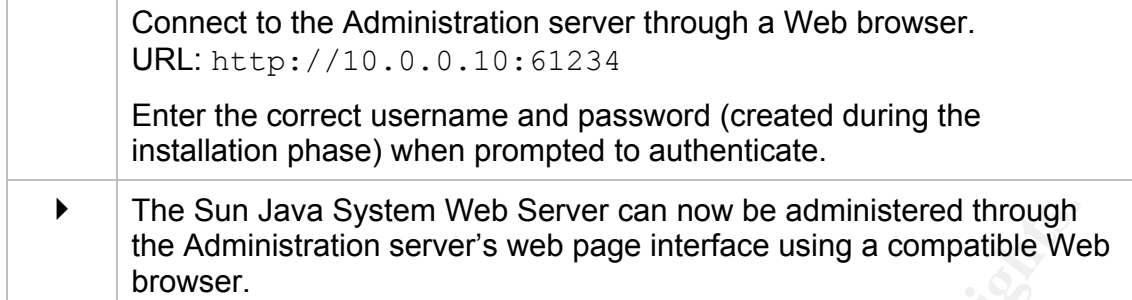

### **Administration Server's Web Based Interface**

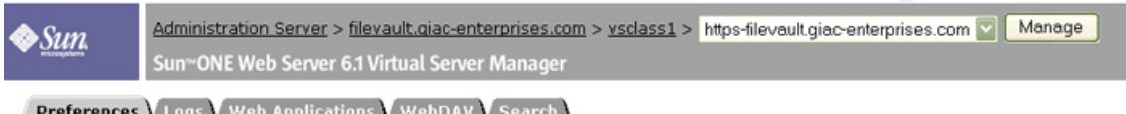

### **Figure 1. Sun Java System Web Server's Web Administration Interface**

The web-based administration interface comprises multiple sets of tabs (Figure 1 shows a subset of the available tabs). Due to the number of configuration options available, web-based administration is a viable alternative to the command line. This majority of the steps that follow use the web administration interface to configure the Web server.

The following steps assume that the administrator is connected to the Administration server through a Web browser. Some steps require the administrator to click on a hyperlink called "Apply" before configuration changes take affect, and certain steps require a server restart. Though not discussed here, the Administration server will prompt the administrator to "Apply" changes or restart a server when required.

### **Configure the Search Function**

(Adapted from Sun Microsystems, Inc. 2004<sup>22</sup>)

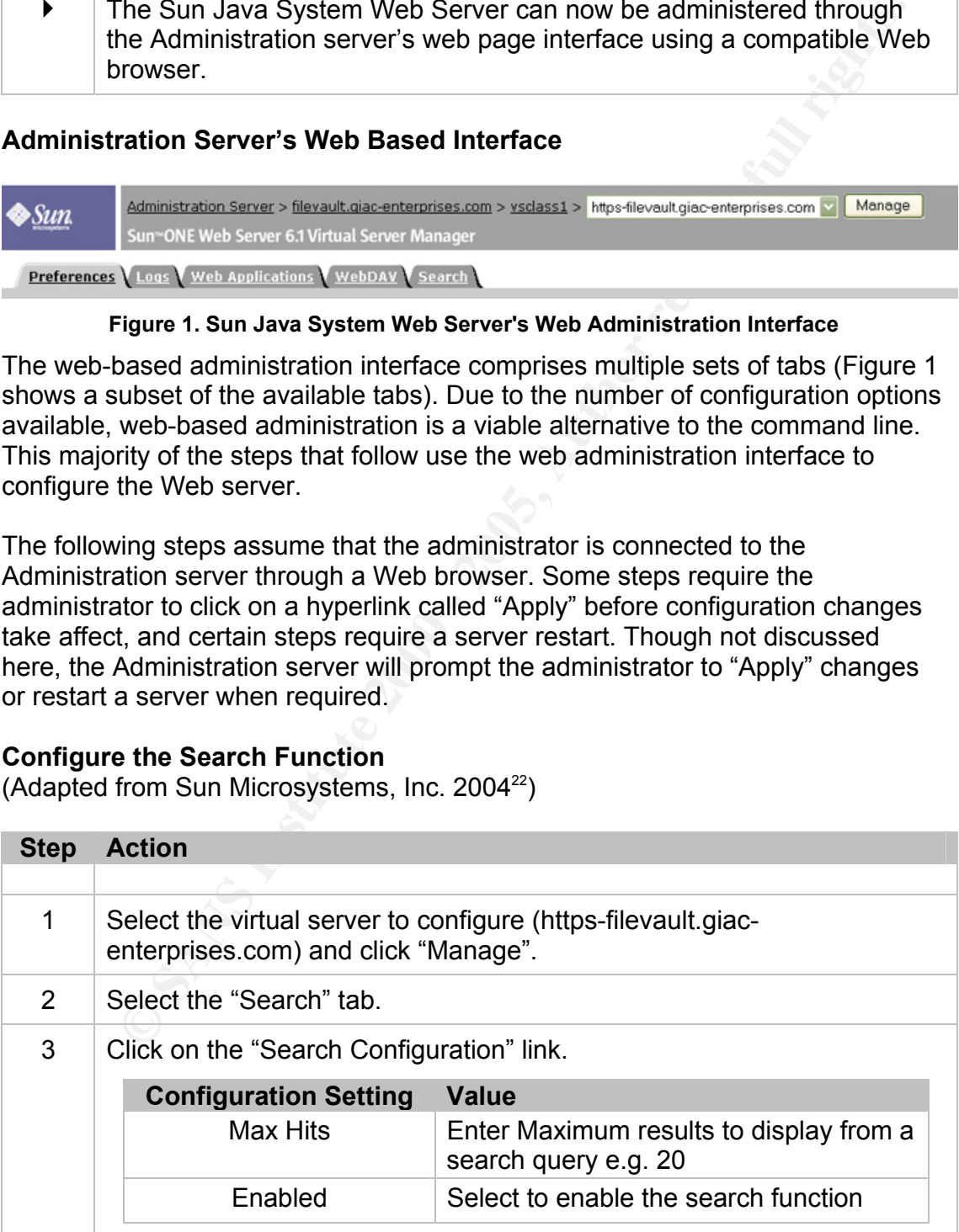

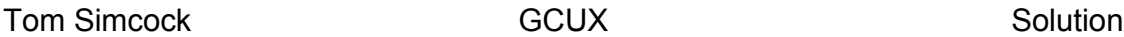

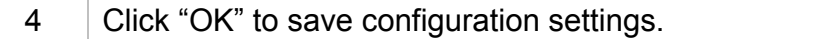

### **Create a Collection for Searching Based on the /docs Partition**

(Adapted from Sun Microsystems, Inc. 200423)

The search function requires an index of documents called a "Collection" to be created before documents can be searched for. The /docs partition is currently used to store users' documents on the file server, so the Web server will be configured to create an index of documents based on the /docs partition. The search function only allows users to see documents that have been indexed.

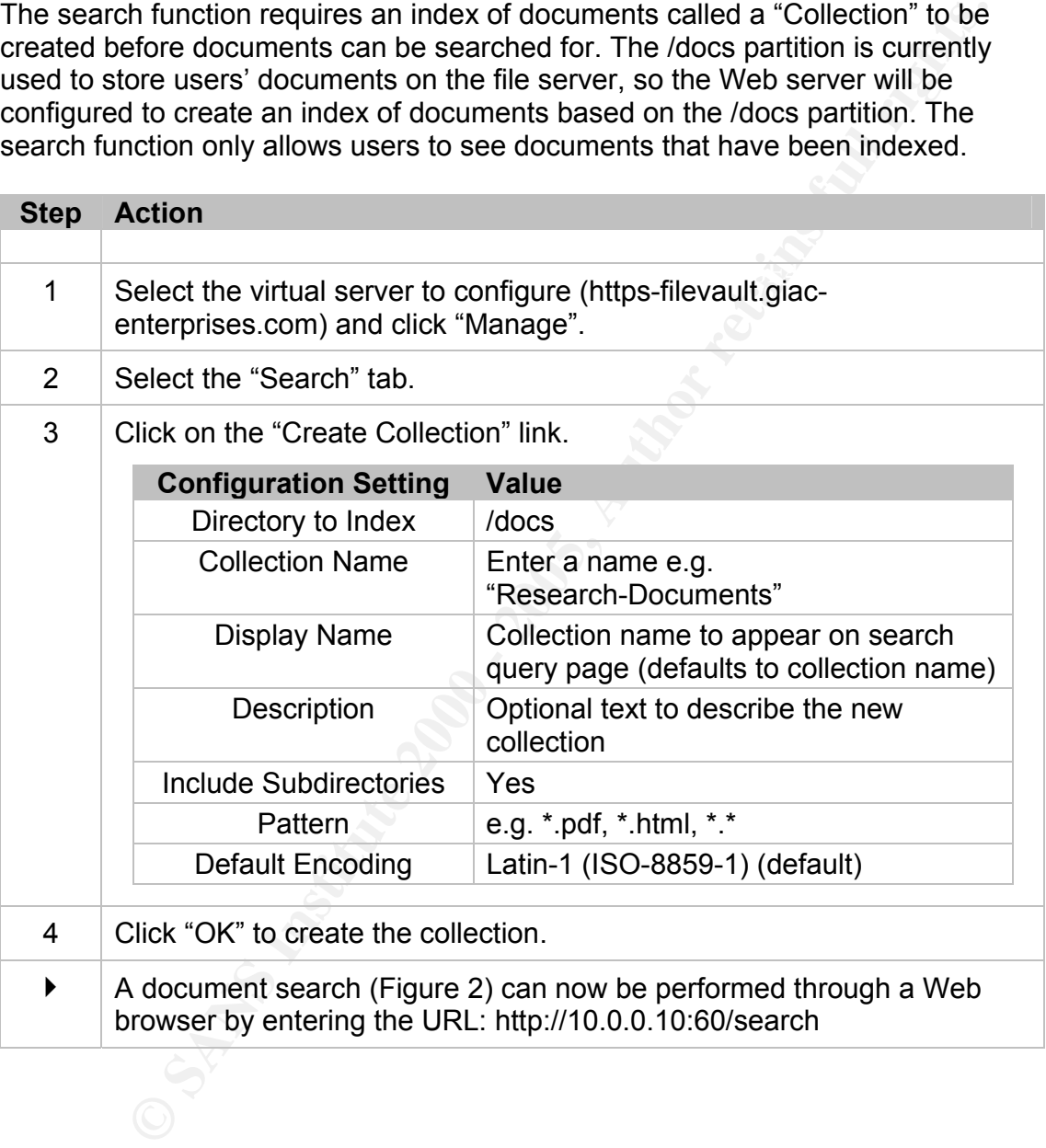

### **Web Search Interface**

The figure below shows the web-based search interface for the file server. The search interface can be customized from the default as in the example below.

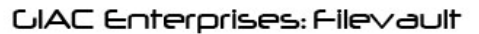

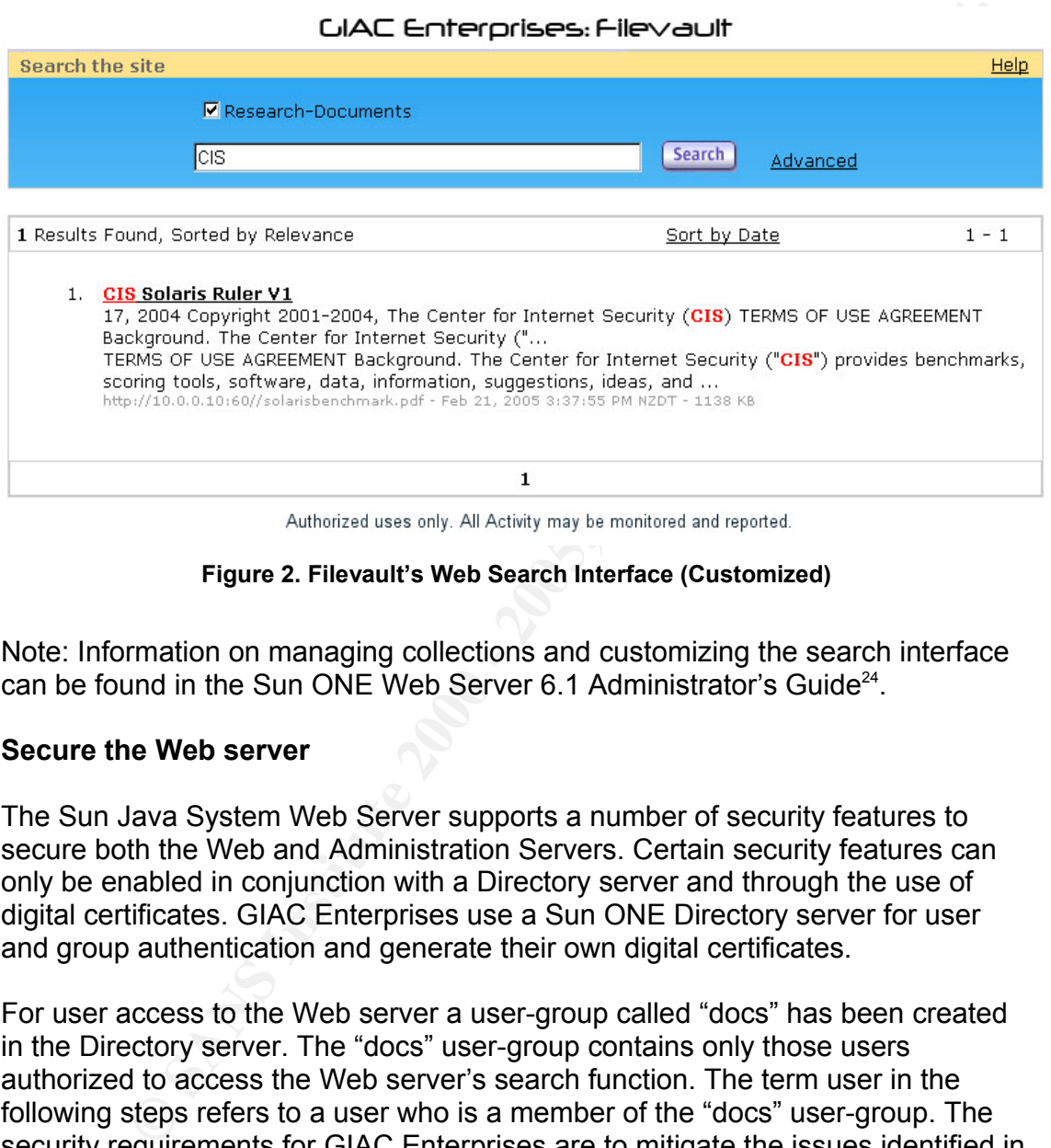

**Figure 2. Filevault's Web Search Interface (Customized)** 

Note: Information on managing collections and customizing the search interface can be found in the Sun ONE Web Server 6.1 Administrator's Guide<sup>24</sup>.

### **Secure the Web server**

The Sun Java System Web Server supports a number of security features to secure both the Web and Administration Servers. Certain security features can only be enabled in conjunction with a Directory server and through the use of digital certificates. GIAC Enterprises use a Sun ONE Directory server for user and group authentication and generate their own digital certificates.

For user access to the Web server a user-group called "docs" has been created in the Directory server. The "docs" user-group contains only those users authorized to access the Web server's search function. The term user in the following steps refers to a user who is a member of the "docs" user-group. The security requirements for GIAC Enterprises are to mitigate the issues identified in section three, "Security Issues Introduced by the New Software".

### **Enable SSL to Encrypt Communications**

SSL encryption will be enabled to ensure that the integrity, confidentiality and non-repudiation of communications between authorized users' browsers and the servers will remain secure.

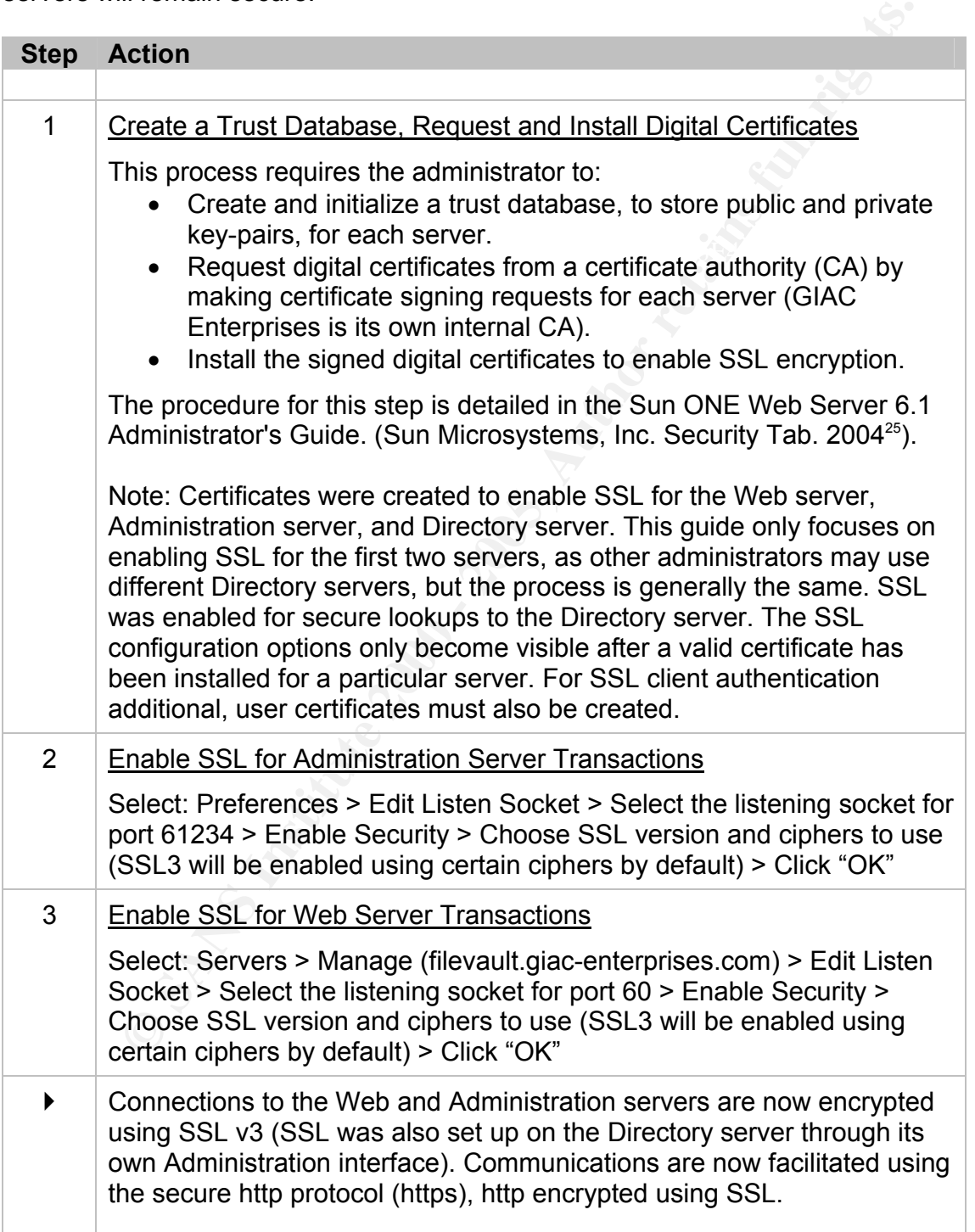

### **Restrict User Access to the /docs Partition**

By default users can only see files that have been indexed by the search function. An access control list allows for more granular control over which users can and cannot access files on the file server. Two rules will be configured to restrict users to the /docs partition. Symbolic links and virtual directory listings will also be turned off.

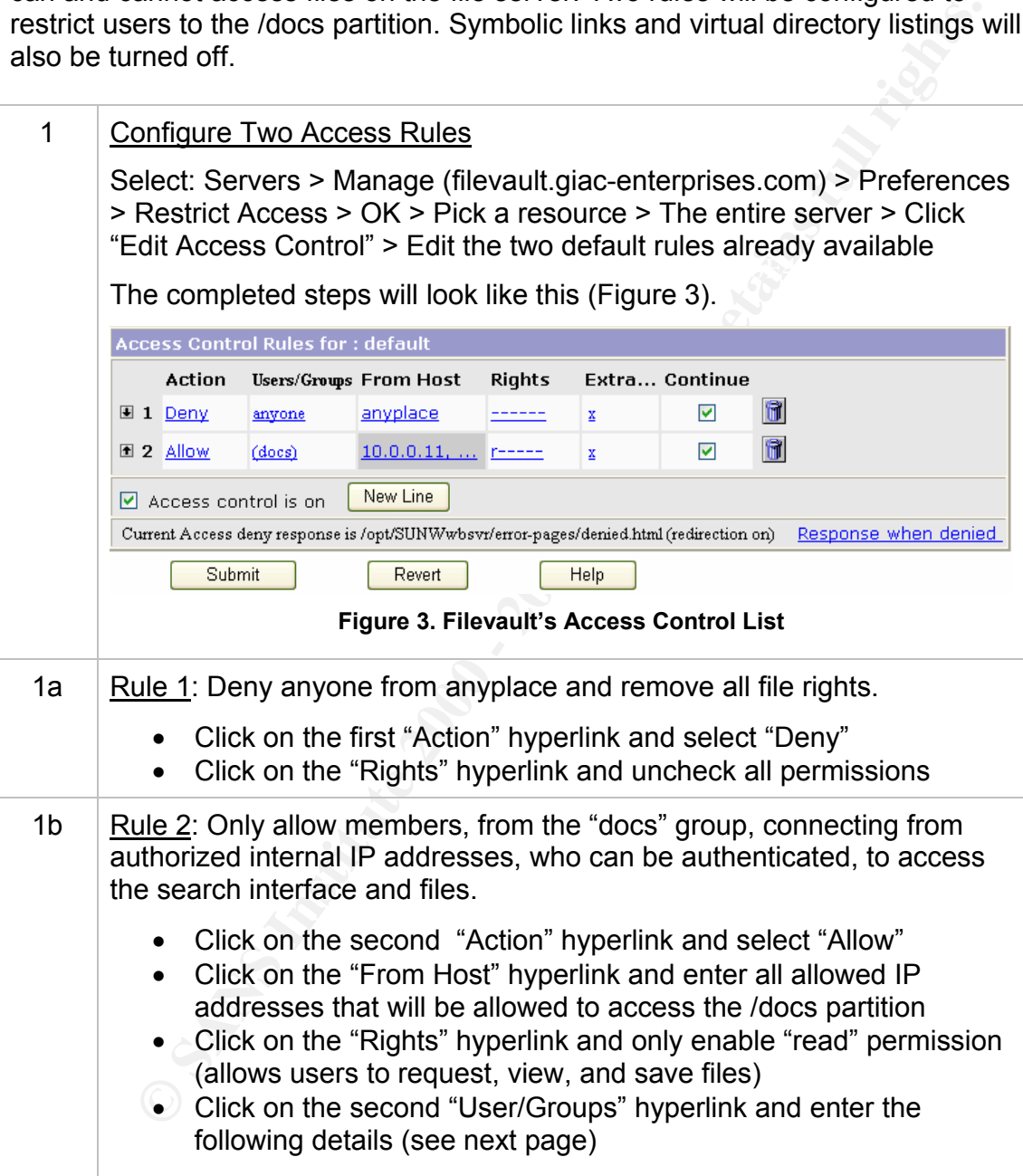

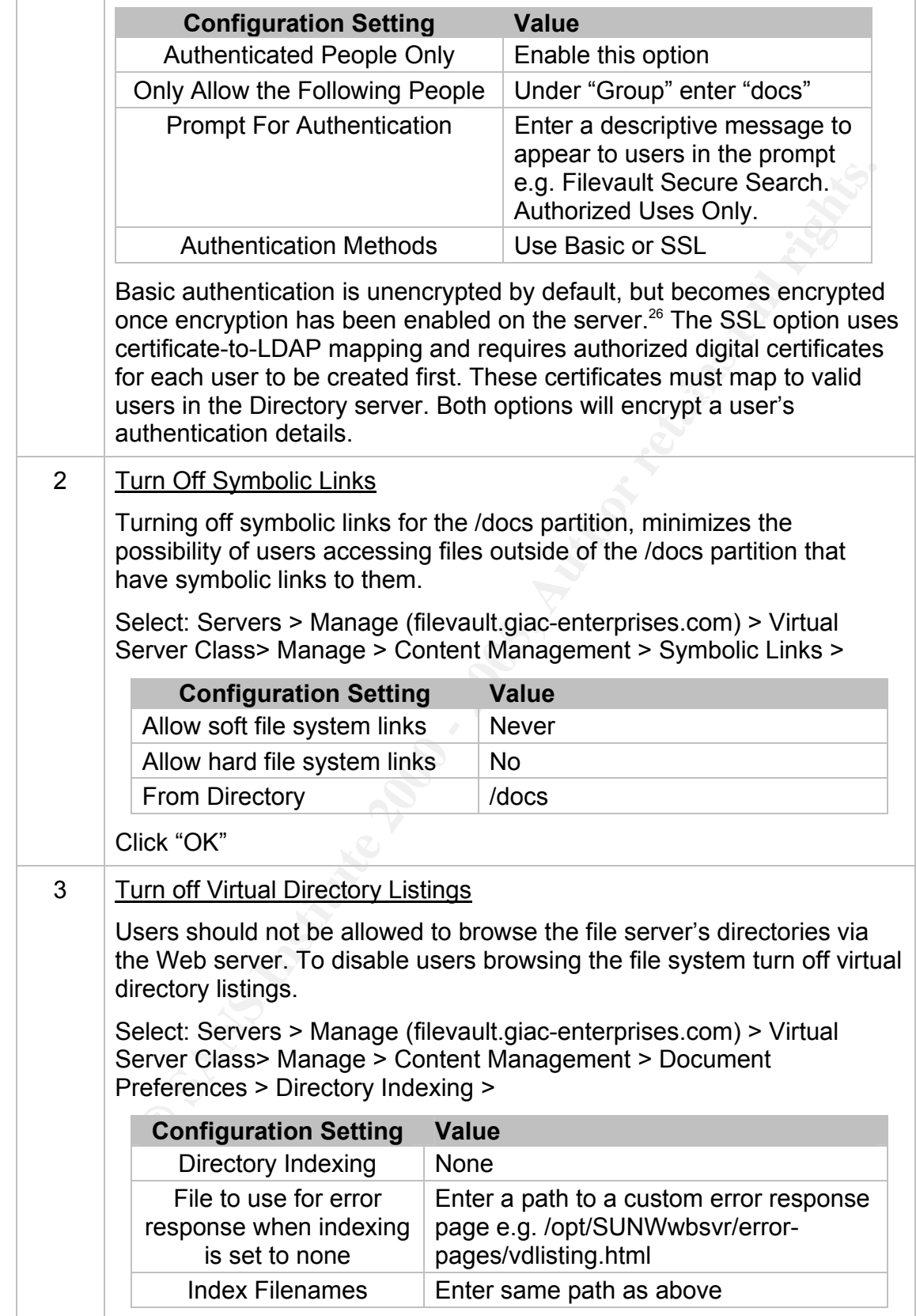

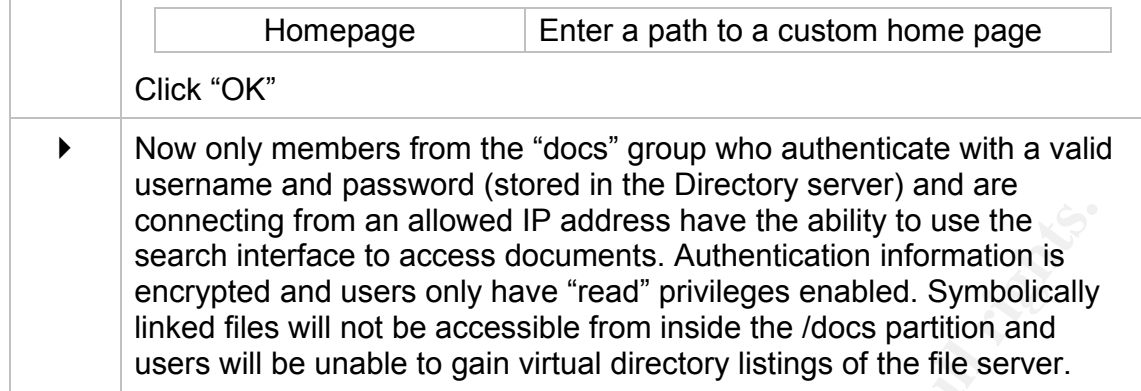

### **Enable Monitoring of Access and Error Activity**

The Sun Java System Web Server supports the logging of access and error activity. For administrators these logs can provide useful information on the status of the Web server, access attempts, files requested, http methods used, errors, and other activity of interest.

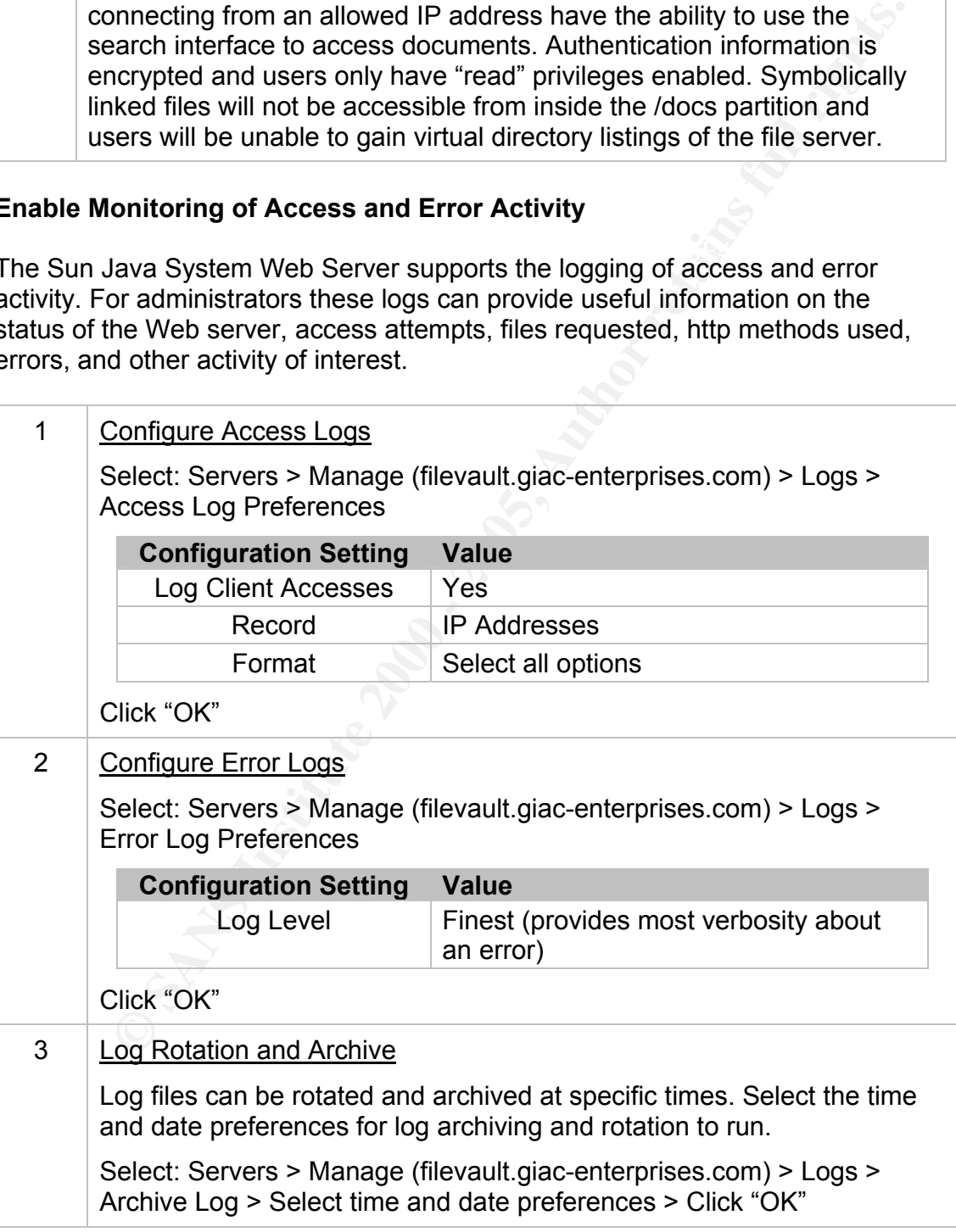

### **Obfuscate Unnecessary Information and Turn Off Dangerous File Types**

Unnecessary information given out by the default web server installation could be of potential use to an attacker. Certain steps can be taken to configure what information is given out by the server. Unneeded and potentially dangerous file types should also be turned off.

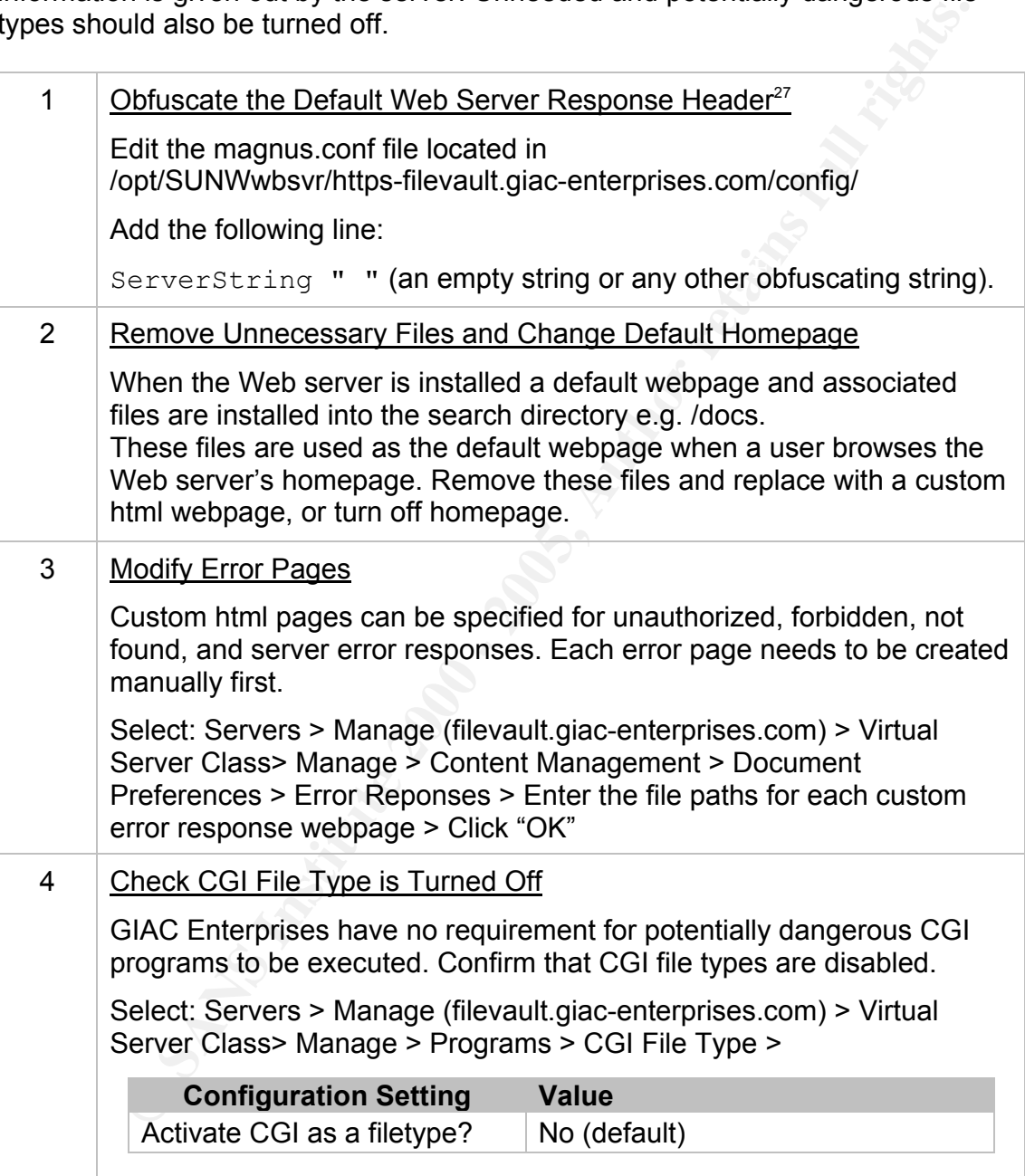

## **Configuration Updates**

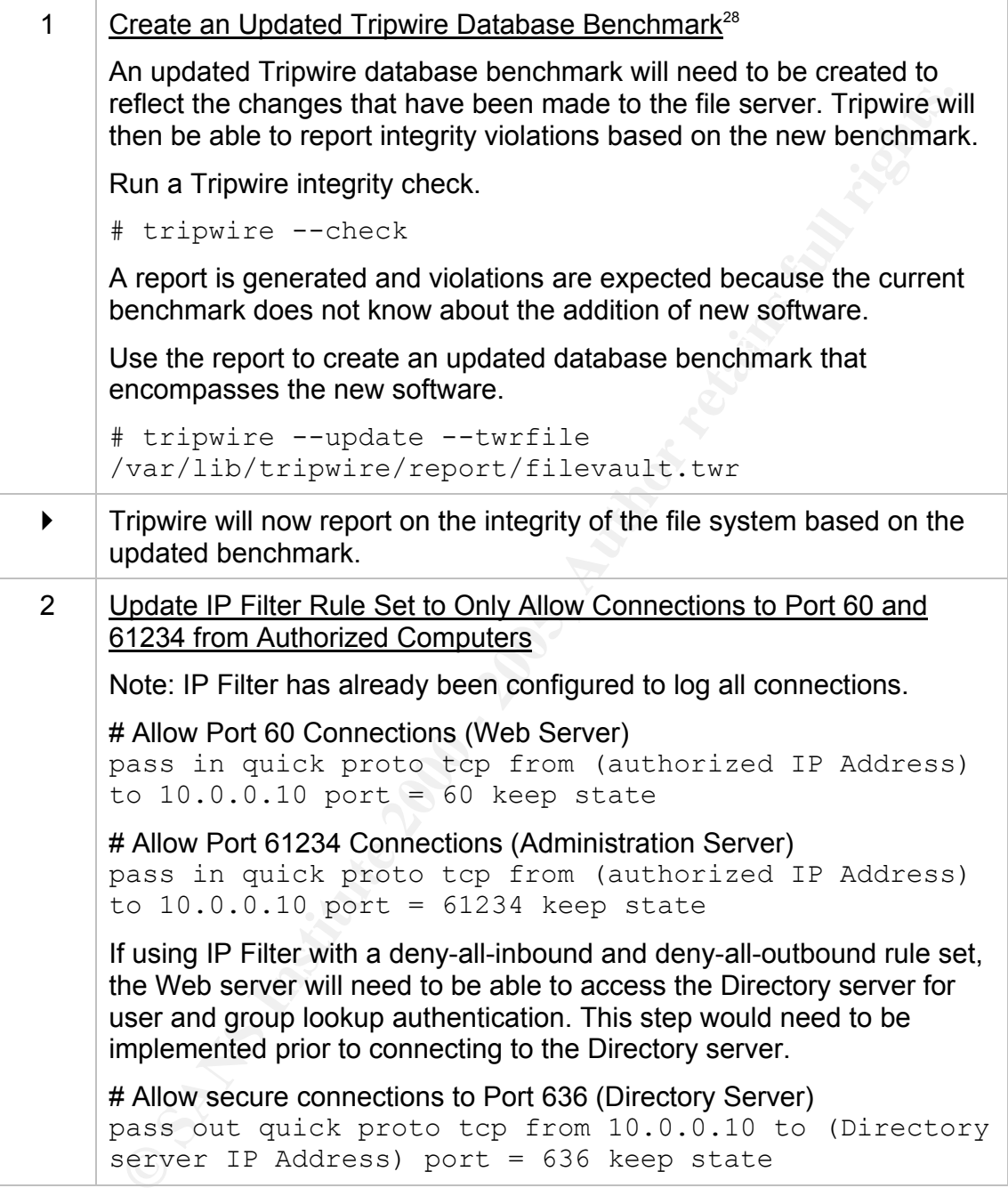

### *Audit Protocol*

A battery of tests was constructed to audit the strength of the modified system.

### **Agenda**

- Perform a CISscan to test the security of the system and compare against the previous CISscan benchmark recorded in Appendix A
- Perform a Nessus scan to verify any new services and vulnerabilities on system (Appendix D)
- Test secure authentication to Web and Administration servers
- Verify search is working and is secure
- Check custom error pages and directory access
	- Verify Web server access and error logging is working

### **CISscan**

Action: Rerun the CISscan tool and compare to the pre-installation of the Sun Java System Web Server CISscan scan (Appendix A).

Outcome: The post CISscan resulted in no change to the results recorded in Appendix A, maintaining the file servers CISscan level of 10.00/10.00. This confirms that the modified system maintains its prior security level in accordance with the benchmark

### **Nessus Scan**

Action: Rerun a Nessus scan (Appendix D) and compare the results with the preinstallation of the Sun Java System Web Server Nessus scan (Appendix C).

**From a CISscan to test the security of the system and compare again previous CISscan benchmark recorded in Appendix A<br>oform a Nessus scan to verify any new services and vulnerabilities on<br>term (Appendix D)<br>at secure authe** Outcome: The Nessus scan (Appendix D) reports that in addition to port 22 (OpenSSH), two additional ports are now open, port 60 and port 61234. Nessus identifies that a Web server (Administration server) is running on port 61234 but did not identify the service running on port 60. The default Web server response header did not appear confirming that it has been successfully masked. No new security holes were discovered.

### **Test Secure Authentication to Web and Administration Servers**

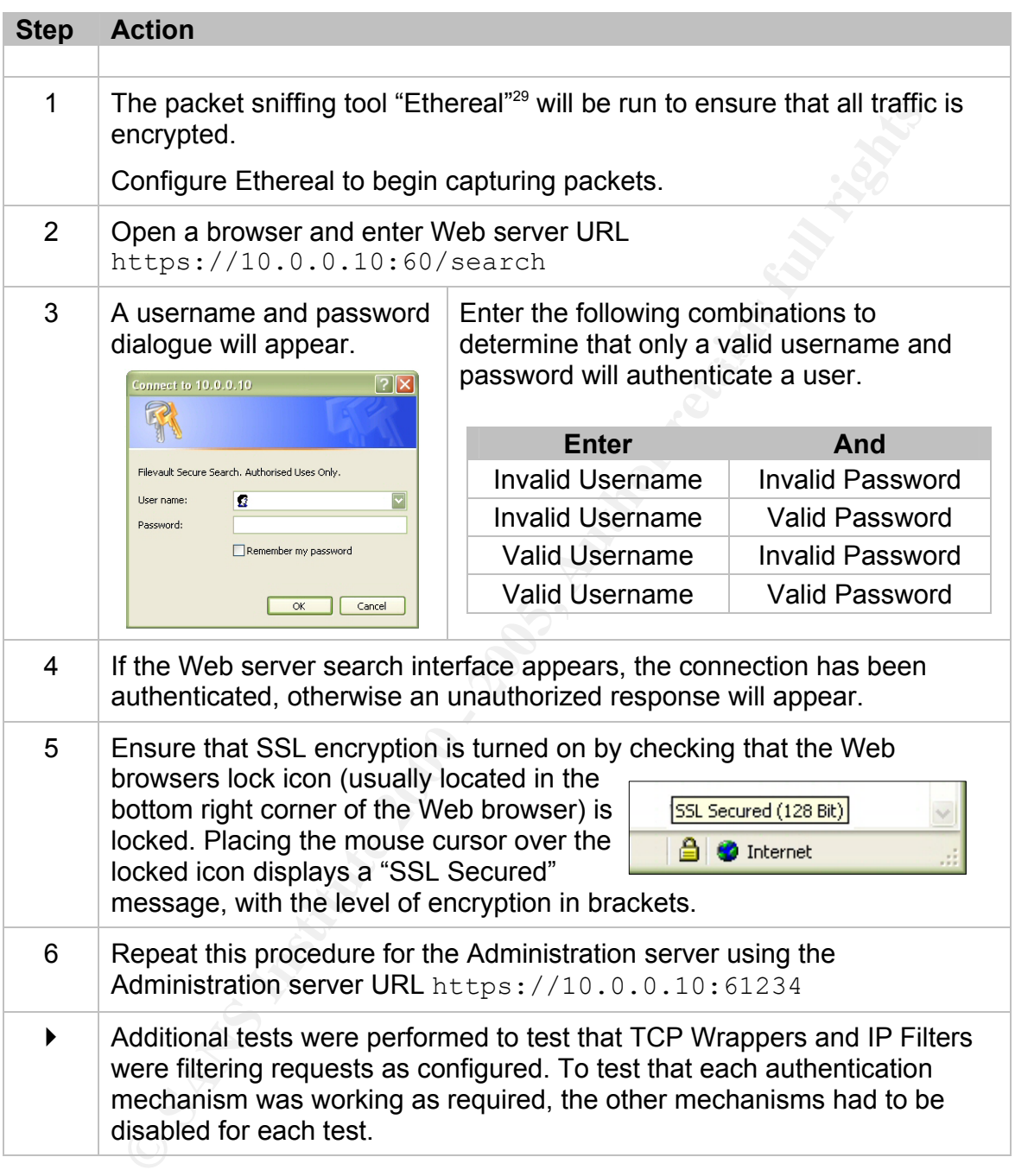

encryption. The packets captured from Ethereal were encrypted and TCP<br>Wereners and ID Filters were filtering accreations correctly. Outcome: Only authenticated users can connect to the Web server and Administration server. The browser displayed the locked icon and presented a message stating that the search page was using SSL secured (128 Bit) Wrappers and IP Filters were filtering connections correctly.

### **Verify Search is Working and is Secure**

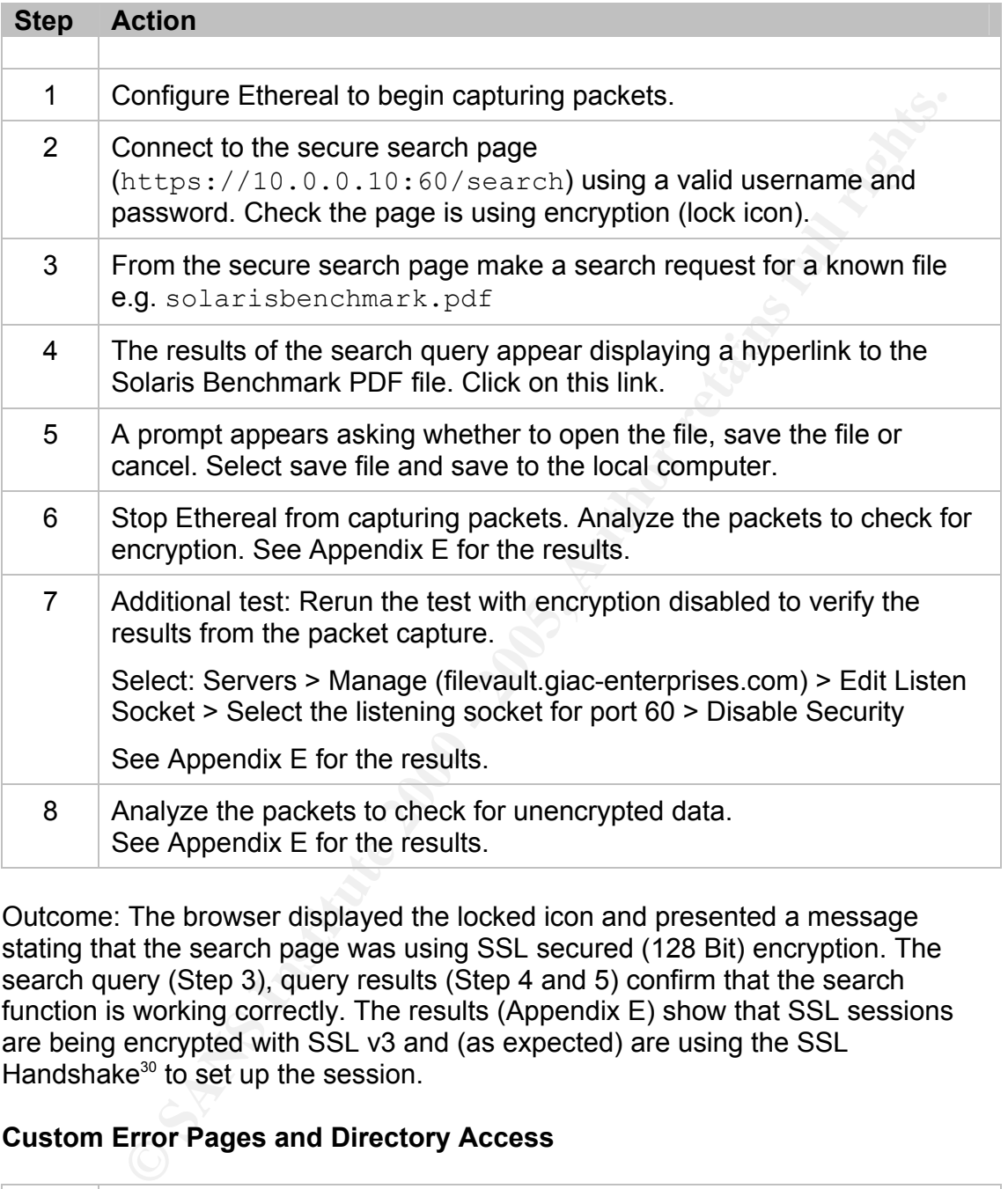

Outcome: The browser displayed the locked icon and presented a message stating that the search page was using SSL secured (128 Bit) encryption. The search query (Step 3), query results (Step 4 and 5) confirm that the search function is working correctly. The results (Appendix E) show that SSL sessions are being encrypted with SSL v3 and (as expected) are using the SSL Handshake<sup>30</sup> to set up the session.

### **Custom Error Pages and Directory Access**

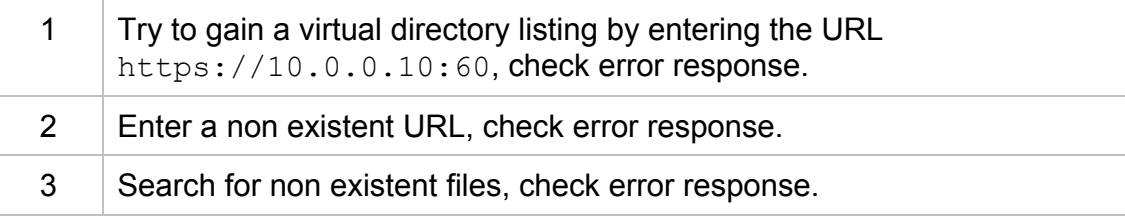

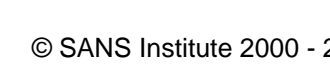

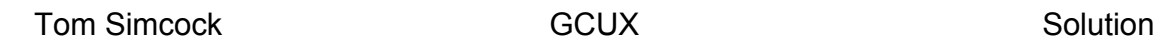

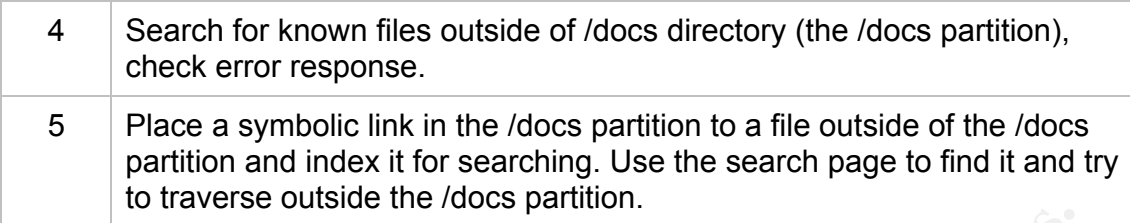

Outcome: Virtual directory listings have been turned off. Custom error pages are working and users are limited to the /docs partition. Symbolic links are turned off.

### **Test Web Server Logging**

generated and recorded from the previous steps, e.g. the Nessus scan If logging is working, a large number of access and error logs will have been (Appendix D), authentication activity and errors response testing.

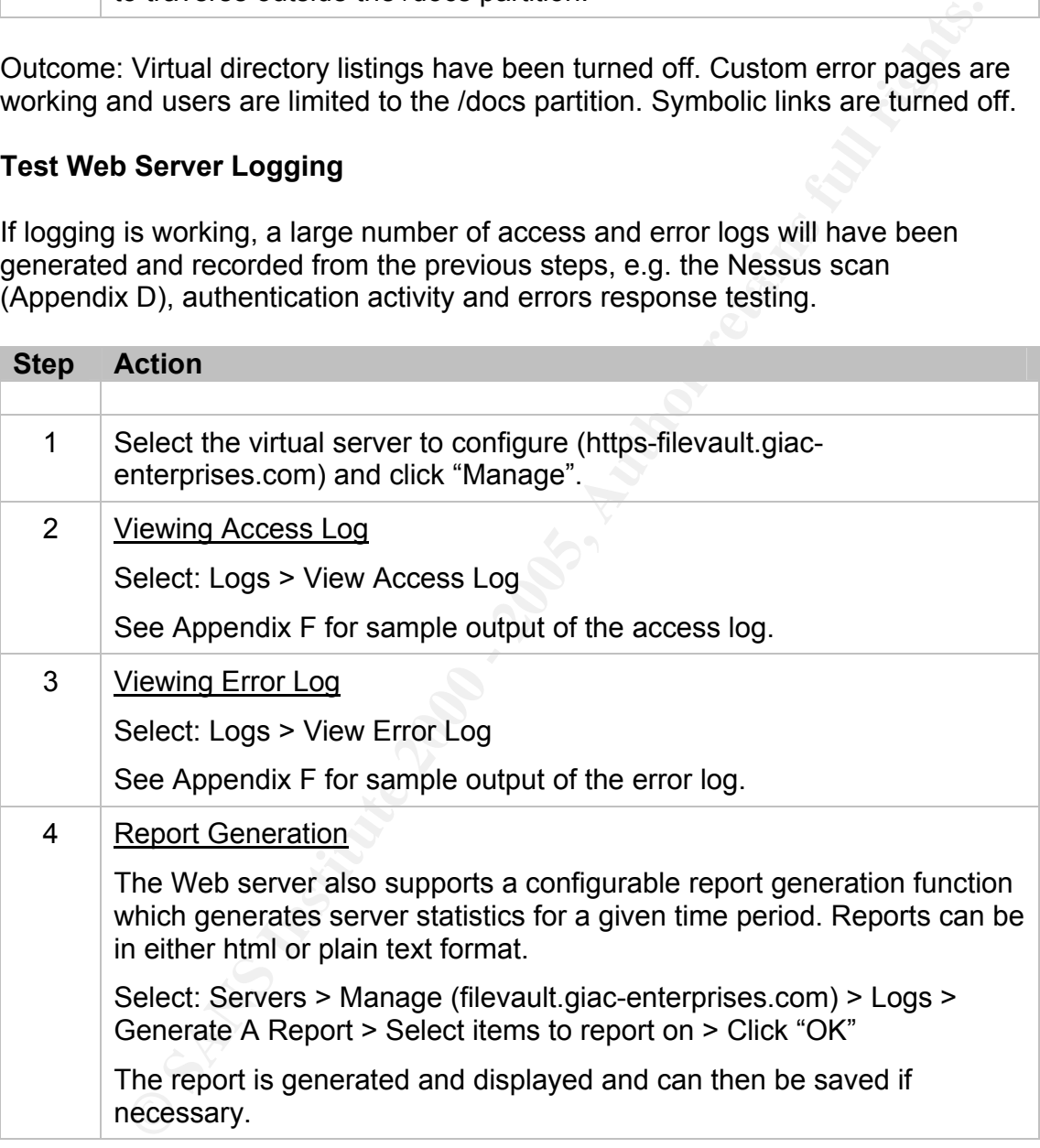

The scan tried to get and post files that did not exist which resulted in errors Outcome: Logging is turned on and is functioning correctly. A sampling of the access and error logs generated from the Nessus scan is recorded in Appendix F. The logs suggest that a Nessus scan was run from the IP address 10.0.0.11. recorded to error log. Report generation works correctly.

### *Ongoing Maintenance Plan / Policy*

An on-going maintenance plan has been developed to ensure that the file server will remain secure over time.

### **Up-To-Date Operating System and Software**

- **Example 10**<br> **Example 10**<br> **Example 10**<br> **Example 20**<br> **Example 20**<br> **Example 20**<br> **Example 20**<br> **Example 20**<br> **Example 20**<br> **Example 20**<br> **Example 20**<br> **Example 20**<br> **Example 20**<br> **Example 20**<br> **Example 20**<br> **Example 20** • All necessary patches are applied to keep the file server's operating system and applications secure. A check for new updates is made at least once a week.
- and exploits that may affect GIAO Enterprises network. Steps are the<br>taken to update or modify the network to maintain its security. • Security bulletins and mailing lists are monitored for new vulnerabilities and exploits that may affect GIAC Enterprises network. Steps are then

### **Anti-virus**

• Anti-virus scans are made on all files before they are transferred to the file server. Anti-virus scans run over entire file server from the "cron" scheduler at least once a day.

### **Log Monitoring**

- Operating system, service, firewall and router logs are monitored and archived on a daily basis.
- The Sun Java System Web Server's access and error logs will also need to be monitored and archived. Log activity to watch for includes:
	- o Valid and invalid login attempts and login times
	- o Attempts to access unauthorized files and non existent files
	- o Server errors and core dumps
	- o Attacks against the server
	- o Unexpected stops or starts of the Web and Administration servers
- All computers on the GIAC Enterprises network are checked weekly to ensure that logging is functioning properly.

### **Backups**

- The file server uses 2 x 200 GB hard disk drives. The primary hard disk drive is duplicated each night to the secondary drive via a backup script.
- A full backup is recorded to tape weekly.
- Backup tapes are stored offsite in a secured fireproof vault.

• Backups are restored periodically to test file integrity.

### **Physical Security**

- C Enterprise osition institute between tracks. A UPS is also instituted for<br>trolled room, inside lockable server racks. A UPS is also instituted for<br>intersection in the case of a power failure.<br>By authorised personnel have • GIAC Enterprises servers are housed in a protected temperature controlled room, inside lockable server racks. A UPS is also installed for business continuity in the case of a power failure.
- Only authorised personnel have access to the server room.
- Sensitive printed documents for disposal are shredded.

### **Security Policy / Audits**

- $K_{\rm eff}$  fingerprint  $\mathbb{R}^3$   $\mathbb{R}^3$  becomes described by  $\mathbb{R}^3$ • GIAC Enterprises security policy is reviewed periodically. Security audits are undertaken to ensure policy compliance.
	- File, user and group permissions are monitored to ensure that correct privileges are maintained.
	- Password cracking tools are run periodically to test user and server password strength.

# **Summary and Research**

### **Summary**

of this paper was to provide a solution to GIAC Enterprises<br>of the solution of the solution of SIAC Enterprises<br>of a secure search capability on its intranet file server. This<br>the sanderseed through the installation of the range of security mechanisms available to the Sun Java System Web Server. The focus of this paper was to provide a solution to GIAC Enterprises requirement for a secure search capability on its intranet file server. This requirement was addressed through the installation of the Sun Java System Web Server and a step-by-step guide to securing it. Test plans were developed and executed to ensure the file server retained a high level of security. The Sun Java System Web Server demonstrated an excellent search function with support for a range of security mechanisms. The security steps employed in this paper focussed on the requirements of GIAC Enterprises, but did not exhaust the entire The steps discussed in this paper are also applicable to an Internet facing file server.

### **Documentation**

Improvements to the Sun Java System Web Server documentation could be made. System installation requirements differ depending on what webpage one refers to and there are a number of technical mistakes in the vendor documentation. The documentation still refers to the Sun Java System Web Server as the Sun ONE Web Server, which is also true of the Administration Server's interface. Sun Microsystems does release a list of known issues and certain workaround solutions with each build, but any updates to the Web server should be reflected in the documentation. It would also be useful to see more administration reference material outside of the vendor documentation.

### **Additional Software: Reverse Proxy Plug-in**

Additional security software for consideration is the use of the reverse-proxy plug-in. The plug-in adds an additional layer of security between Internet or intranet traffic and the Web server. The proxy acts on behalf of the Web server, accepting connection requests and then passing them to the Web server through a firewall. The Web server's responses are then passed back through the proxy. SSL (Secure Socket Layer) encryption can also be used to secure the sessions. More information on reverse proxies can be found in Sun BluePrints Online guide "Securing Web Applications Through a Secure Reverse Proxy."31

# **Glossary**

### **Secure Sockets Layer**

"Secure Sockets Layer (SSL) and Transport Layer Security (TLS) are cryptographic protocols which provide secure communications on the Internet. The protocols allow client/server applications to communicate in a way designed to prevent eavesdropping, tampering, and message forgery."(Wikipedia)<sup>32</sup>.

### **X.509 digital certificates**

"X.509 is a standard for public key infrastructure (PKI). X.509 specifies, amongst other things, standard formats for public key certificates and a certification path validation algorithm." (Wikipedia)<sup>33</sup>.

### **PKCS #11**

"PKCS refers to a group of Public Key Cryptography Standards devised and published by RSA laboratories in California. PKCS #11 (Cryptographic Token Interface or cryptoki) is an API defining a generic interface to cryptographic tokens"(Wikipedia) 34.

### **FIPS-140**

"FIPS-140 refers to the Federal Information Processing Standards Publication 140-1, which defines a standard of security requirements for cryptographic modules" (NIST)<sup>35</sup>.

### **Step-up certificates**

"Step-up certificates (also known as global server ID's), allow a server to override export policy. When a step-up certificate is installed on a server, it allows an export client that has step-up capabilities to renegotiate the SSL cipher and use domestic-strength encryption." (Sun Microsystems)<sup>36</sup>.

### **Digital Certificate-to-LDAP mapping**

phic protocols which provide secure communications on the Internet.<br>
cols allow client/severe applications to communicate in a way designe<br> **ital certificates**<br> **Exalted Solution**: Author the properties and a secure of the Certificate-to-LDAP mapping is a client authentication mechanism used to determine user access to a server. Access is determined by matching a user's digital certificate with an associated entry in a LDAP (Lightweight Directory Application Protocol) server. The Sun One Directory Server supports LDAP. (Netscape Communications Corporation)37.

### **DIGEST Authentication**

"DIGEST authentication is a security mechanism in which a Web application authenticates itself to a Web server by sending the server a message digest along with its HTTP request message. The digest is computed by employing a one-way hash algorithm to a concatenation of the HTTP request message and the client's password."(Sun Microsystems) 38.

# **References**

- 1 Noordergraaf, Alex. "Minimizing the Solaris™ Operating Environment for Security." Sun BluePrints™ OnLine. Rev 1.0. November 2002. <http://www.sun.com/solutions/blueprints/1102/816-524.pdf>.
- $\overline{2}$  The Centre for Internet Security. "CIS Level-1 Benchmark and Scoring Tool for Solaris." August 2004. <http://www.cisecurity.org/bench\_solaris.html>.
- 3 OpenSSH. Version 3.7.1p2 w/ BSM patch. <ftp://ftp.CISecurity.org/pub/pkgs/Solaris>.
- Www.sun.com/solutions/blueprints/1102/816-524.pdf>.<br>
Then the form interact Security, "CIS Level-1 Benchmark and<br>
g Tool for Solaris," August 2004.<br>
Www.cisecurity.org/bench\_solaris.html>.<br>
SSH. Version 3.7.1p2 w/ BSM patc  $\begin{array}{ccc} \text{4} & \text{TCPWappers.} \end{array}$  Version 7.6. <ftp://ftp.sunfreeware.com/pub/freeware/sparc/5.8/tcp\_wrappers-7.6-sol8 sparc-local.gz>.
- 5 IP Filter. Version 4.1.3. <http://coombs.anu.edu.au/~avalon/>.
- 6 Sun Microsystems, Inc. "su(1M) - become super user or another user." Solaris 8 Reference Manual Collection. 17 Aug 1999. <http://docs.sun.com/app/docs/doc/806-0625/6j9vfim0k?a=view
- <sup>7</sup> Nessus. Version 1.2.6 for Mac OS X. <http://www.nessus.org>.
- 8 Sun Microsystems, Inc. "Sun Blade 150 Workstation Overview." 2005. <http://www.sun.com/desktop/workstation/sunblade150/>.
- 9 Sun Microsystems, Inc. "Solaris 8 Operating System." <http://www.sun.com/software/solaris/8/>.
- <sup>10</sup> Sun Microsystems, Inc. "SunSolve Patch Access." <http://sunsolve.sun.com/pub-cgi/show.pl?target=patches/patch-access>.
- <sup>11</sup> Tripwire. Version 4.0 for Servers. <http://www.tripwire.com/products/servers/index.cfm>.
- 12 Sophos Antivirus. <http://www.sophos.com>.
- $13$  fix-modes. <http://wwws.sun.com/software/security/downloads.html>.
- <sup>14</sup> Sun Microsystems, Inc. "Sun Java System Web Server 6.1." <http://www.sun.com/software/products/web\_srvr/datasheet.xml>.
- 15 Sun Microsystems, Inc. "Sun Java System Web Server 6.1." <http://www.sun.com/software/products/web\_srvr/datasheet.xml>.
- <sup>16</sup> Noordergraaf, Alex. "Minimizing the Solaris™ Operating Environment for Security." Sun BluePrints™ OnLine. Rev 1.0. November 2002. <http://www.sun.com/solutions/blueprints/1102/816-524.pdf>.
- <sup>17</sup> Sun Microsystems, Inc. "Before You Install Sun ONE Web Server." Sun ONE Web Server 6.1 Installation and Migration Guide. 2004. <http://docs.sun.com/source/819-0131/preinst.html>.
- <http://docs.sun.com/source/819-0131/unix.html#wp13215>. <sup>18</sup> Sun Microsystems, Inc. "Installing Sun ONE Web Server on UNIX." Sun ONE Web Server 6.1 Installation and Migration Guide. 2004.
- <sup>19</sup> Sun Microsystems, Inc. "Product Downloads Sun Java System Web Server 6.1 Service Pack 4." 2005. <http://www.sun.com/download/products.xml?id=420aabbd>.
- $20$  Sun Microsystems, Inc. "useradd(1M) administer a new user login on the system" Solaris 8 Reference Manual Collection. 24 Sep 1999. <http://docs.sun.com/app/docs/doc/806-0625/6j9vfim26?a=view>.
- <sup>21</sup> IANA. "PORT NUMBERS. 17 February 2005. <http://www.iana.org/assignments/port-numbers>.
- <sup>22</sup> Sun Microsystems, Inc. "Using Search." Sun ONE Web Server 6.1 Administrator's Guide. 2004. <http://docs.sun.com/source/819-0130/agsearch.html>.
- Www.sun.com/solutions/blueprints/1102/816-524 pdf>.<br>
ticrosystems, Inc. "Before You Install Sun ONE Web Server." Sun ONE<br>
errer 6.1. Installation and Migration Guide. 2004.<br>
Eirosystems, Inc. "Installing Sun ONE Web Server <sup>23</sup> Sun Microsystems, Inc. "Using Search: Creating a Collection." Sun ONE Web Server 6.1 Administrator's Guide. 2004. <http://docs.sun.com/source/819-0130/agsearch.html#wp999023>.
- <sup>24</sup> Sun Microsystems, Inc. "Using Search." Sun ONE Web Server 6.1 Administrator's Guide. 2004. <http://docs.sun.com/source/819-0130/agsearch.html>.
- <sup>25</sup> Sun Microsystems, Inc. "The Security Tab." Sun ONE Web Server 6.1 Administrator's Guide. 2004. <http://docs.sun.com/source/819-0130/agapuirf7.html>.
- <sup>26</sup> Sun Microsystems, Inc. "Controlling Access to Your Server: Specifying Users and Groups." Sun ONE Web Server 6.1 Administrator's Guide. 2003. <http://docs.sun.com/source/817-1831-10/agaccess.html#wp1004448>.
- Sun Microsystems, Inc. "Sun Software Forums Changing Serverstring." January 17, 2005. <http://swforum.sun.com/jive/thread.jspa?threadID=50840&tstart=30>
- <sup>28</sup> Tripwire, Inc. Tripwire for Servers User Guide. Portland. 2001.
- <sup>29</sup> Fthereal. Version 0.10.9. <http://www.ethereal.com>.
- <sup>30</sup> Microsoft Corporation. "Description of the Secure Sockets Layer (SSL) Handshake." July 16, 2004. <http://support.microsoft.com/kb/q257591/>.
- <sup>31</sup> Nguyen, Anh-Duy. "Securing Web Applications through a Secure Reverse Proxy." Sun BluePrints™ OnLine. November 2003. <http://www.sun.com/blueprints/1103/817-4402.pdf>.
- <sup>32</sup> Wikipedia. "Transport Layer Security." 4 March 2005. <http://en.wikipedia.org/wiki/Transport\_Layer\_Security>.
- $33$  Wikipedia. "X.509." 10 February 2005. <http://en.wikipedia.org/wiki/X.509>.
- 34 Wikipedia. "PKCS." 17 December 2004. <http://en.wikipedia.org/wiki/PKCS>.
- <sup>35</sup> NIST. "Security Requirements For Cryptographic Modules." Federal Information Processing Standards Publication. January 11 1994. <http://csrc.nist.gov/publications/fips/fips1401.htm>.
- al. Version 0.10.9.<br>
Mww.ethereal.com>.<br>
Comporation. "Description of the Secure Sockets Layer (SSL)<br>
hake." July 16, 2004.<br>
Suspport.microsoft.com/kb/q257591/>.<br> **P. Anh-Duy. "Securing Web Applications through a Secure Re** <sup>36</sup> Sun Microsystems, Inc. "SSL Strength Tool: Export Policy and Step-up." iPlanet Certificate Management System Command-Line Tools Guide. 2001. <http://docs.sun.com/source/816-5542-10/sslstren.htm#13139>.
- <sup>37</sup> Netscape Communications Corporation. "Authentication and Certificates: Mapping Client Certificates to LDAP." 12 December 1997. <http://library.n0i.net/netscape/certificate/ne-cmpg/intro.htm>.
- <sup>38</sup> Sun Microsystems, Inc. "digest authentication." J2EE v1.4 Glossary. 8 October 2004. <http://java.sun.com/j2ee/1.4/docs/glossary.html#120183>.

# **Appendix A**

Pre-installation of new software: CISscan

\*\*\* CIS Ruler Run \*\*\* Starting at time 20041220-14:27:27

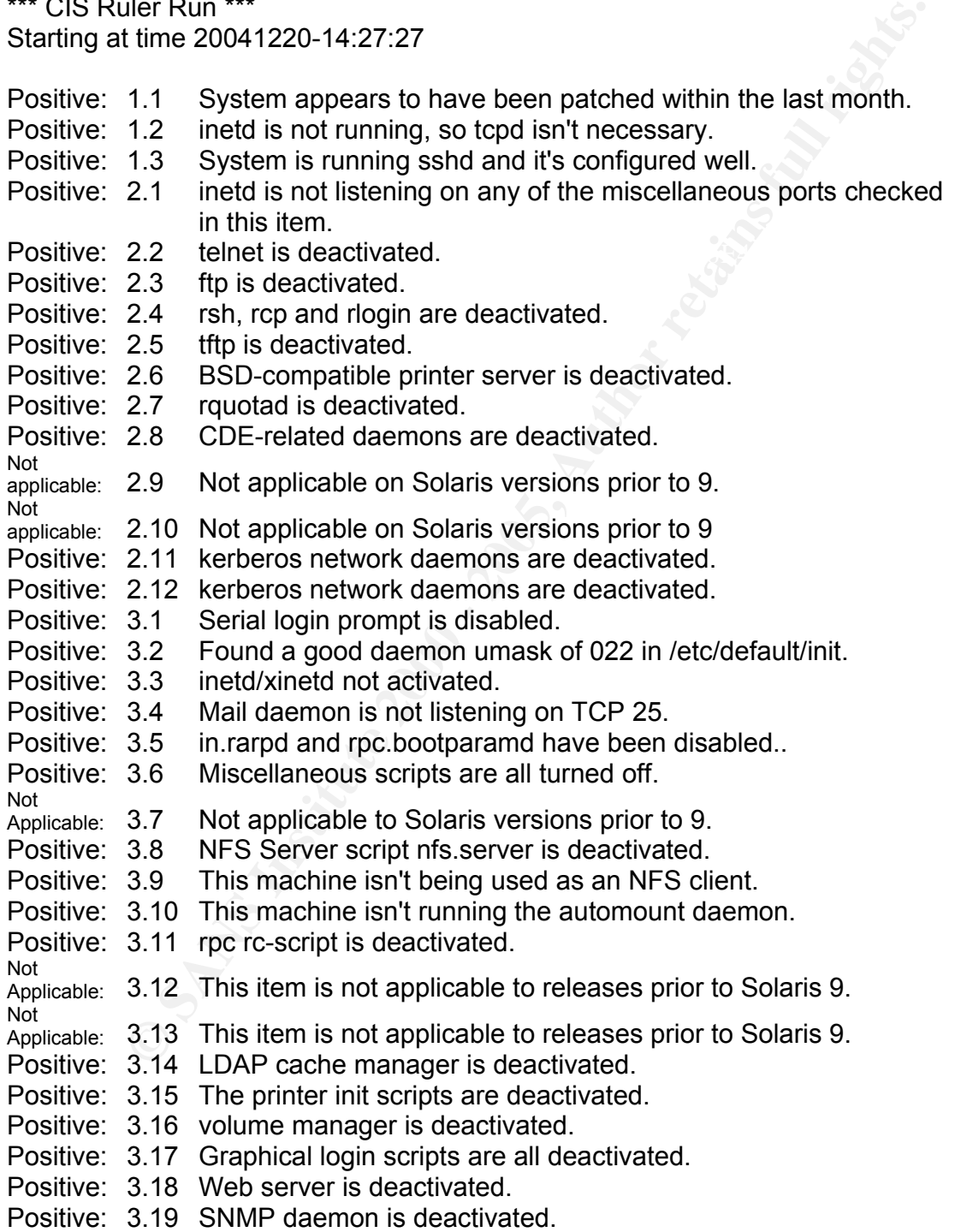

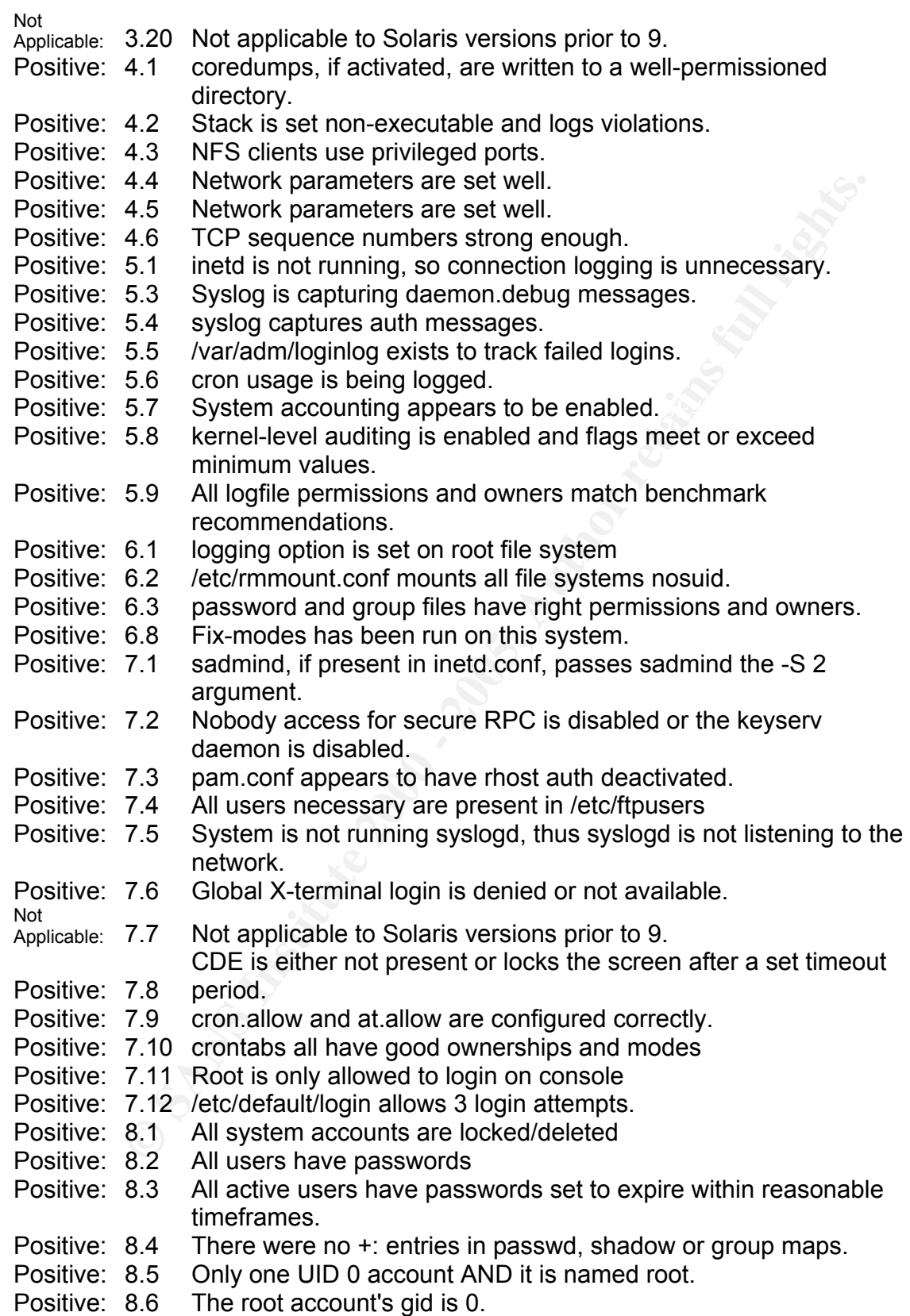

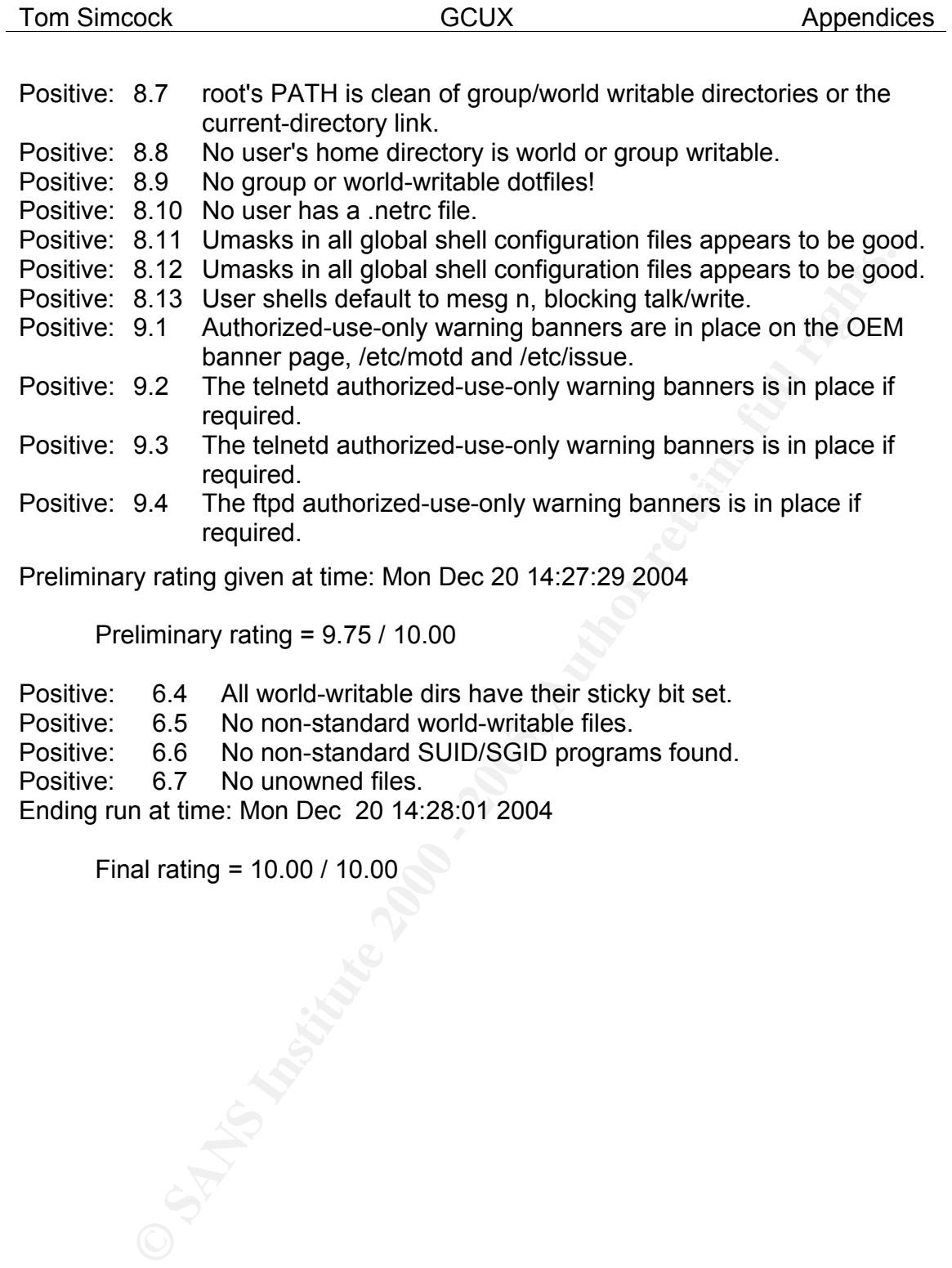

Preliminary rating = 9.75 / 10.00

- Positive: 6.4 All world-writable dirs have their sticky bit set.<br>Positive: 6.5 No non-standard world-writable files.
- 6.5 No non-standard world-writable files.
- Positive: 6.6 No non-standard SUID/SGID programs found.
- Positive: 6.7 No unowned files.

Ending run at time: Mon Dec 20 14:28:01 2004

Final rating = 10.00 / 10.00

# **Appendix B**

Pre-installation of new software: GIAC Enterprises file server package listing

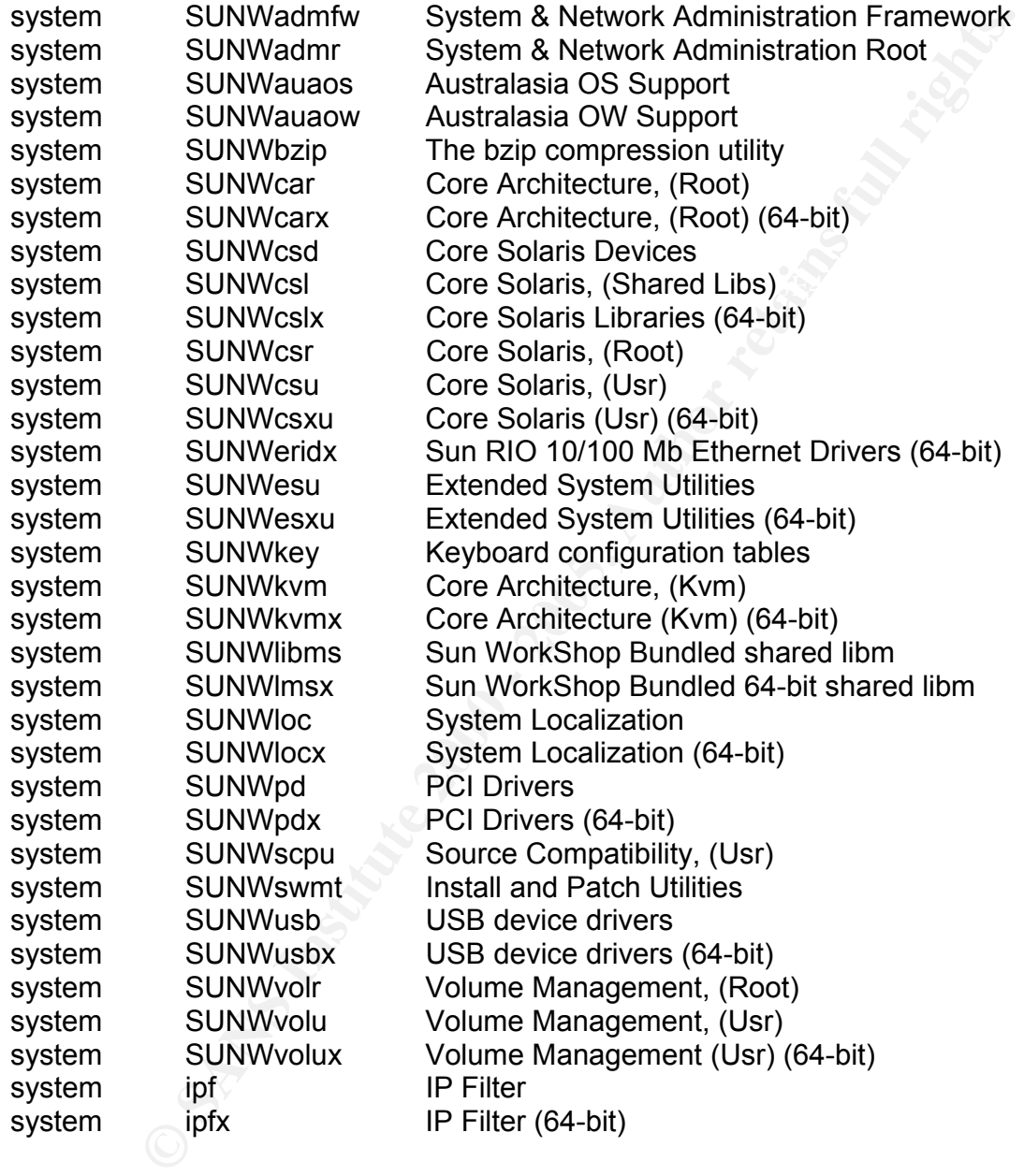

# **Appendix C**

### Pre-installation of new software: Nessus scan

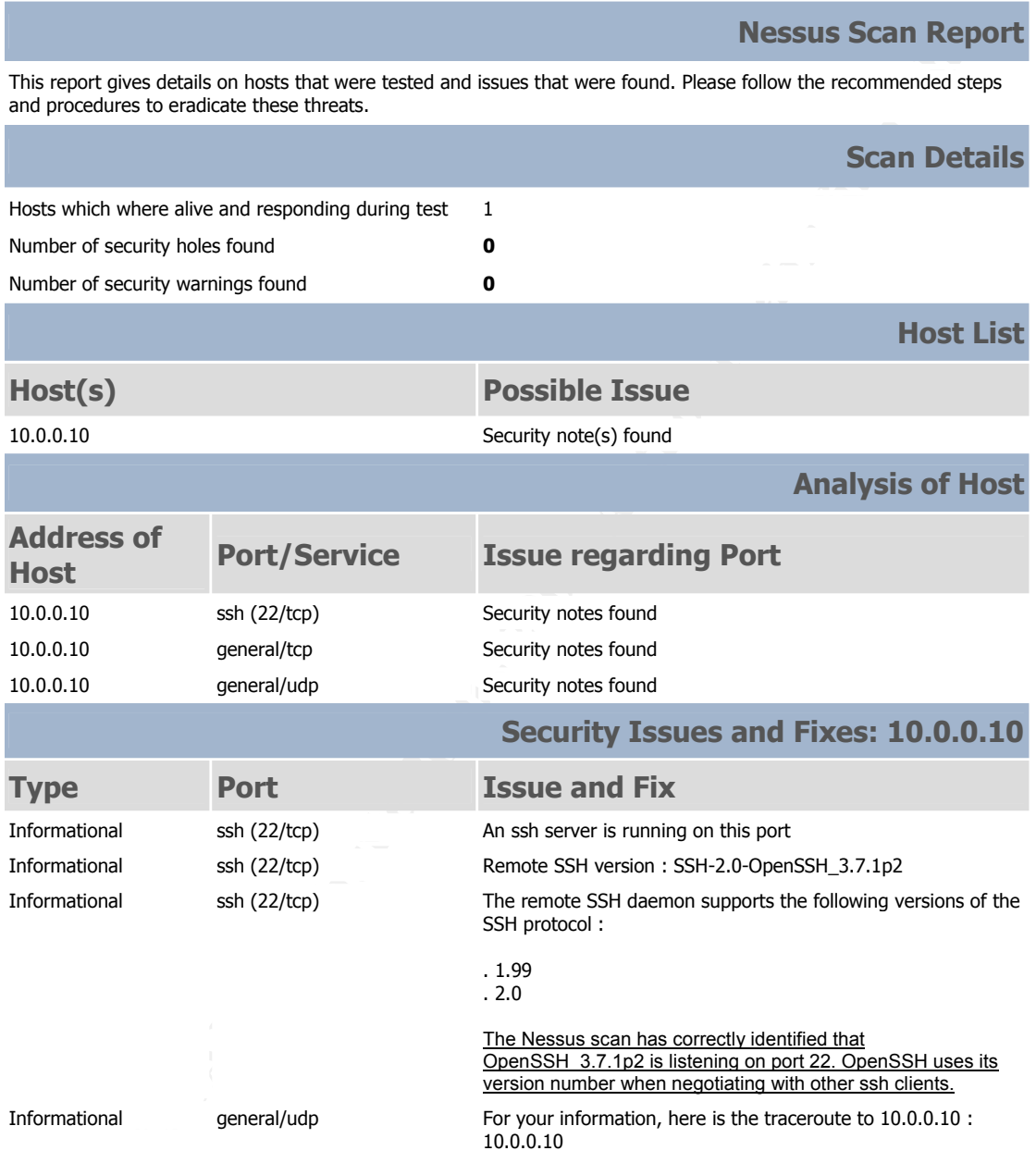

# **Appendix D**

### Post-installation of new software: Nessus scan

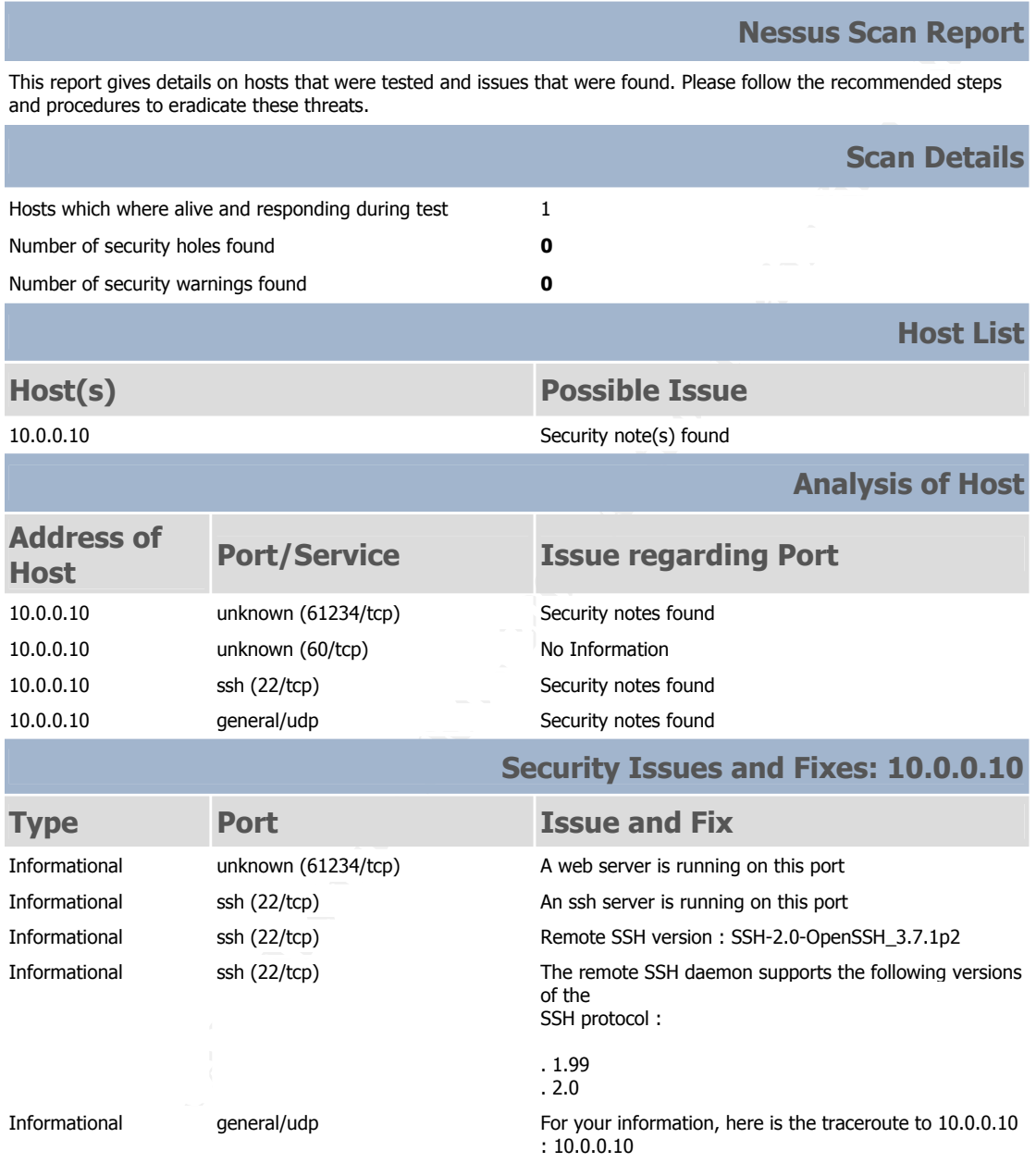

# **Appendix E**

Results of Ethereal packet capture.

### **SSL Encrypted Session**

Sample output from the encrypted SSL session.

```
\frac{\text{AZZ}^{\ast}}{2.5}.<sup>2</sup>.5pie..•ÇH«J.¤T..SrÕB\pm g«µâ-›nn..[.If'.-
..........8æîßI-ƒÁEË.ûÑ.ä /.-'û.kµ¤öP"Æ!')R.è—"...Pß*W=.-
;3.Î.H.v{..ê..#.=.ƒè¾.ë@.;°k±ëTè..£÷.àAxCy)àåÀÀŽN'¼.à
       A&*}..û.êž.kx¼œnËÔãl)Åõ...vÅ¿F'AdÕ._.jÈÔ¾û..ÎXãxÀ2Ú¢d
.»'.ÃÙô9Y¨.n.ºm.ˆ¸à—\ÙÑGG.:¢–
\mu<sup>i°</sup>j]H<sup>o~</sup>4.ý÷¨.°þõ<Î\îØDƒnCt.÷K¤R¿_\mu.ûMŠI.-®r.pà.".<NqÂ&.\KØ
\bigcirc.}.r^VÃ.\pm.G.,f.À >pXO -»>rÄSJü.A\pm°-+ß´ŸÆhŠ.+©.‰.. w.ýöL
9ní}.ç.3î©]þQ.Â.eãœ..ÙãvaÃç÷¿.Î9h.Áf¸À4.ö°ý{õàW."go•Šá‡'_¶
.¢{W@[éð.¬"Ò¼Ù..t€"¶»c..M.Å.Õ›,Iy.SKCŸ#Ž!.,‡ŽxSõÄ
a \rightarrow + \cdot \cdot \cdot \cdot Xd'' \cdot b \hat{A} + a \cdot QW \hat{B}, 71Øc\cdot \cdot \cdot f \tilde{O} \tilde{Z}^2îá©Î.
```
### **SSL Handshake**

This table shows the SSL handshake that occurred when the client's browser (IP address 10.0.0.11 from port 1621) requested the document from the Web server. It also suggests that the encrypted session was using SSL v3, the expected result.

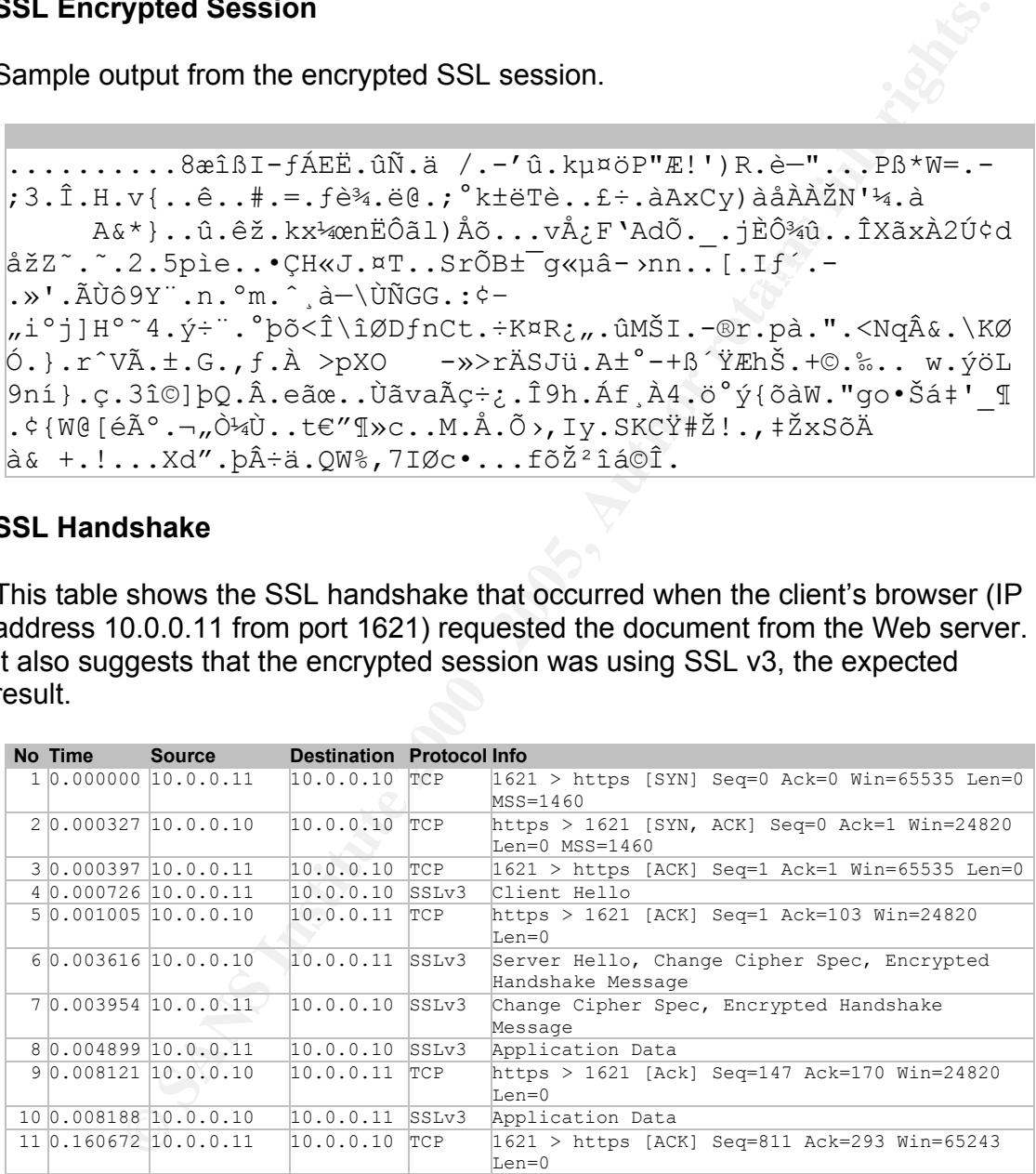

### **Non-Encrypted Session**

```
pyerg, application/vba.ms-excel, application/x-shockwave-<br>
Shift, application/msword, application/x-shockwave-<br>
*/*<br>
(10.0.0.10:60/search-locuments&qt=*<br>
Ennodoing: experiments&qt=*<br>
Language: en-n2<br>
Dytes=306024-<br>
Pr
\text{Range: Dycles} = 306024 -GET //solarisbenchmark.pdf HTTP/1.1 
Accept: image/gif, image/x-xbitmap, image/jpeg, 
image/pjpeg, application/vnd.ms-excel, application/vnd.ms-
powerpoint, application/msword, application/x-shockwave-
flash, */*Referer: 
http://10.0.0.10:60/search/index.jsp?search=1&si=1&ns=10&s
t=relevance&c=Research-Documents&qt=* 
Accept-Language: en-nz 
Accept-Encoding: gzip, deflate 
Range: bytes=306024- 
Unless-Modified-Since: Fri, 25 Feb 2005 21:21:43 GMT 
If-Range: "115eff-422a22e7" 
User-Agent: Mozilla/4.0 (compatible; MSIE 6.0; Windows NT 
5.1; SV1) 
Host: 10.0.0.10:60
Connection: Keep-Alive 
Cookie: JSESSIONID=D0432EDE8A802F67921A50A03B2B2232 
... (solarisbenchmark.pdf content)
```
# **Appendix F**

Web server access and error log sample.

Appendix F shows a sampling of three access logs and their corresponding error logs recorded during the Nessus scan (Appendix D). Note: Not all access logs will have an error associated with them.

### **Access Logs**

HTTP/1.1" 405 124 "-" "-" GET /fcgi-bin/echo.exe 10.0.0.11 - - [20/Feb/2005:13:39:38 +1300] "GET /fcgibin/echo.exe?foo=<SCRIPT>alert(document.domain)</SCRIPT> foo=<SCRIPT>alert(document.domain)</SCRIPT> "HTTP/1.1" https-filevault.giac-enterprises.com

10.0.0.11 - - [20/Feb/2005:13:39:39 +1300] "POST /FormHandler.cgi HTTP/1.1" 405 124 "-" "Nessus" POST /FormHandler.cgi - "HTTP/1.1" https-filevault.giacenterprises.com

**F shows a sampling of three access logs and their corresponding error associated with them.<br>
<b>Ogs**<br> **Ogs**<br> **Ogs**<br> **Ogs**<br> **Ogs**<br> **Ogs**<br> **Ogs**<br> **Ogs**<br> **Ogs**<br> **Ogs**<br> **Ogs**<br> **Ogs**<br> **Ogs**<br>  $\frac{1}{2}$ <br>  $\frac{1}{4}$ <br>  $\frac{405}{4}$ <br>  $\$ 10.0.0.11 - - [20/Feb/2005:13:39:42 +1300] "GET /xsql/demo/airport/airport.xsql?xml-stylesheet=none HTTP/1.0" 404 292 "-" "-" GET xsql/demo/airport/airport.xsql xml-stylesheet=none "HTTP/1.0" https-filevault.giacenterprises.com

### **Error Logs**

[20/Feb/2005:13:39:38] config (442): for host 10.0.0.11 trying to GET /fcgi-bin/echo.exe, handleprocessed reports: HTTP2205: The request method is not applicable to the requested resource.

[20/Feb/2005:13:39:39] config (442): for host 10.0.0.11 trying to POST /FormHandler.cgi, handleprocessed reports: HTTP2205: The request method is not applicable to the requested resource.

(File not found) [20/Feb/2005:13:39:42] warning (442): for host 10.0.0.11 trying to GET /xsql/demo/airport/airport.xsql, send-file reports: HTTP4142: can't find /docs/xsql/demo/airport/airport.xsql